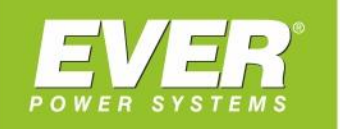

# **INSTRUKCJA OBSŁUGI**

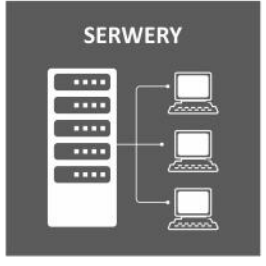

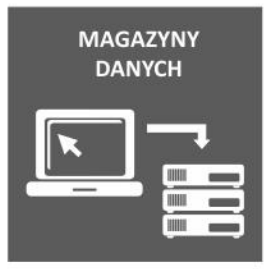

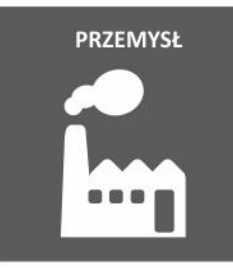

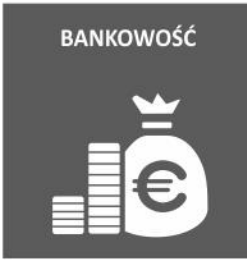

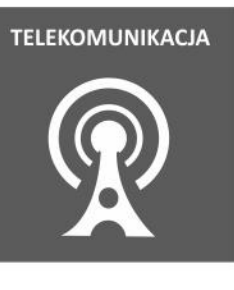

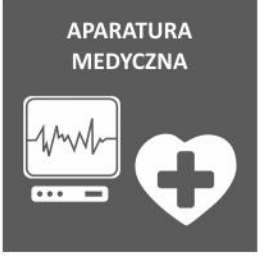

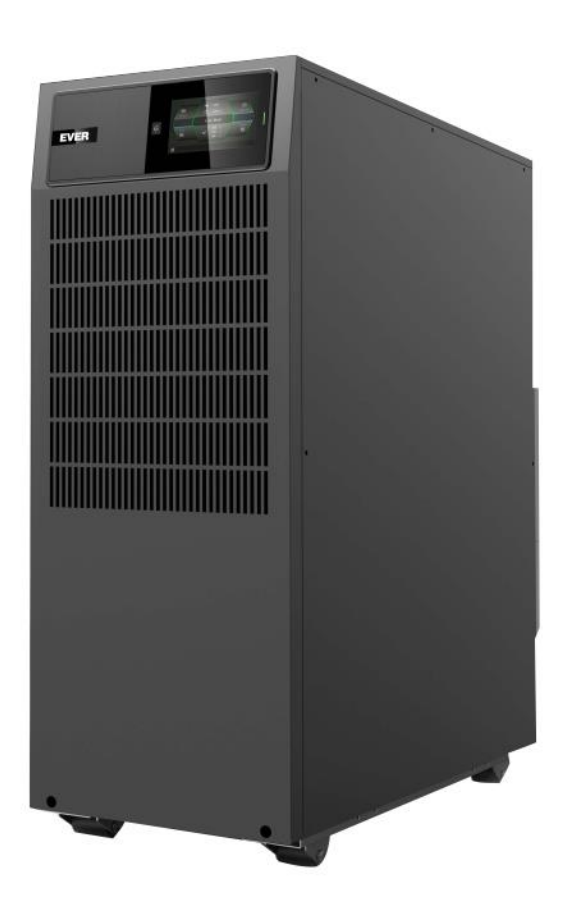

# **UPS EVER POWERLINE MULTI 20-11/31/33**

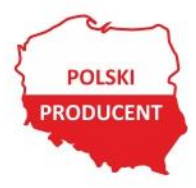

EVER Sp. z o.o. ul. Wołczyńska 19, 60-003 Poznań www.ever.eu, ups@ever.eu tel. +48 61 6500 400, faks +48 61 6510 927

## **SPIS TREŚCI**

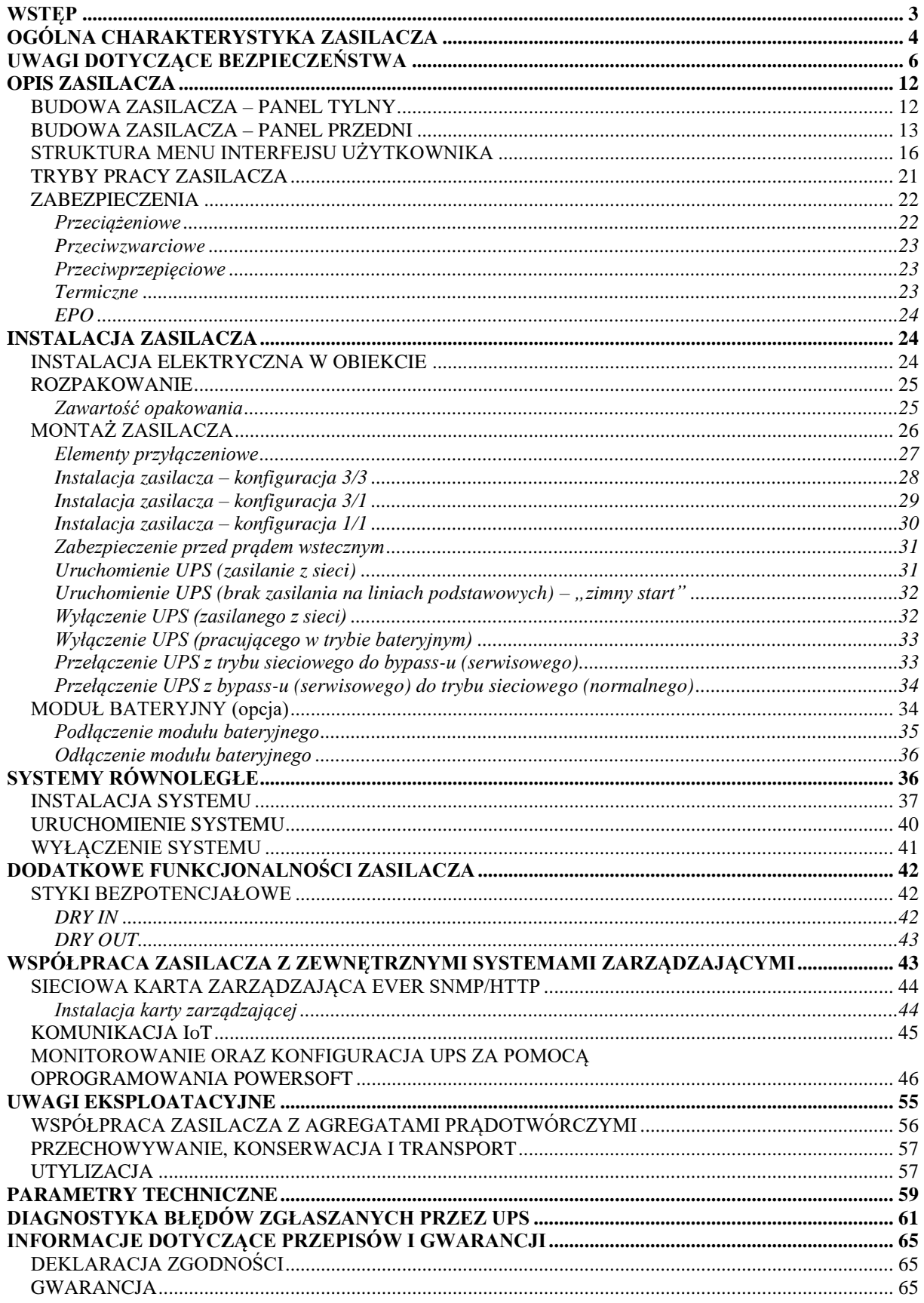

## <span id="page-2-0"></span>**WSTĘP**

Dziękujemy Państwu za zakup zasilacza **EVER POWERLINE MULTI 20-11/31/33**. UPS został zaprojektowany w taki sposób, aby jak najlepiej zabezpieczyć chronione urządzenia przed skutkami awarii zasilania. Mamy nadzieję, że zakupiony zasilacz spełni Państwa oczekiwania.

Niniejsza instrukcja zawiera informacje dotyczące obsługi urządzenia oraz zasad bezpiecznego użytkowania. Dokładne zapoznanie się z instrukcją przed rozpoczęciem eksploatacji zasilacza EVER POWERLINE MULTI 20-11/31/33 z pewnością pomoże w jego prawidłowej obsłudze.

## **OGÓLNA CHARAKTERYSTYKA ZASILACZA**

<span id="page-3-0"></span>Zasilacze UPS POWERLINE MULTI 20-11/31/33 zapewniają doskonałą ochronę podłączonym odbiornikom. Chronią wrażliwe urządzenia i systemy przed podstawowymi problemami, takimi jak przerwy w dostawie energii elektrycznej, spadki i zaniki napięcia w sieci, przepięcia oraz inne zaburzenia w linii zasilającej Poza doskonałą wydajnością i niezawodnością zasilacze te oferują ewidentne korzyści, do których należą:

- Wyjściowa moc czynna równa mocy pozornej (PF=1).
- Możliwość skonfigurowania zasilacza **do pracy w układzie 3/3; 3/1; 1/1 (**przez autoryzowany serwis**)**.
- MODBUS TCP w standardzie.
- **Wbudowany port Ethernet (do połączenia IoT)** umożliwiający na zdalne (przez chmurę z poziomu aplikacji na telefonie) ciągłe monitorowanie aktualnego stanu pracy zasilacza oraz wystąpienia krytycznych zdarzeń.
- Gniazdo (HDMI) **do podłączenia modułu komunikacji bezprzewodowej WLAN** (**karty bezprzewodowej Wi-Fi**).
- Praca w trybie on-line z **rzeczywistym podwójnym przetwarzaniem**, z **sinusoidalnym napięciem wyjściowym** (o parametrach najwyższej jakości VFI-SS-111).
- Przyjazny interfejs użytkownika kolorowy dotykowy wyświetlacz LCD z menu
- Możliwość pracy w **trybie ECO** poprawa efektywnej sprawności funkcjonowania systemu zasilania (poprzez selektywność okresów o różnych potrzebach poziomu zabezpieczenia).
- Interfejs komunikacyjny USB HID możliwość współpracy UPS-a z innymi urządzeniami bez konieczności instalowania oprogramowania.
- **Skalowalność** (przedłużenie) **czasu pracy autonomicznej** dzięki możliwości podłączenia do zasilacza UPS maksymalnie **4 sztuk** modułów bateryjnych.
- Automatyczne wykrywanie ilości podłączonych modułów bateryjnych.
- Skalowanie mocy poprzez możliwość pracy równoległej (do 3 jednostek).
- Funkcja Start-on-battery umożliwia uruchomienie UPS nawet wówczas, gdy zasilanie z sieci nie jest dostępne (tzw. "Zimny start").
- Funkcja zdalnego awaryjnego wyłączania zasilania EPO (Emergency Power Off), umożliwiająca przerwanie dostarczania energii do urządzeń odbiorczych z wyjścia zasilacza w ekstremalnych sytuacjach (np. pożar).
- Styki bezpotencjałowe (Dry Contacts) w standardzie (1 wejściowy, 1 wyjściowy).
- Rejestr zdarzeń przechowujący informacje dotyczące zdarzeń, które wystąpiły (rejestracja trybów pracy, alarmów i komunikatów związanych z pracą UPS).
- Szerokie okno (zakres) napięcia wejściowego.
- Regulowany prąd ładowania akumulatorów z poziomu LCD.

## **UWAGI DOTYCZĄCE BEZPIECZEŃSTWA**

#### <span id="page-5-0"></span>**A) Uwagi ogólne**

**UWAGA!** Przed przystąpieniem do realizacji procedur zawartych w niniejszej instrukcji należy zapoznać się z ogólnymi (jak również zawartymi w tym dokumencie) instrukcjami bezpieczeństwa i informacjami z zakresu BHP, środowiska i uregulowań prawnych oraz przestrzegać zamieszczone w nich uwagi i zalecenia.

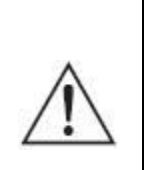

**UWAGA!** Wszelkie czynności naprawcze dokonywane przez użytkownika są zabronione i grożą utratą zdrowia lub życia. Wszystkie naprawy oraz wymiana baterii powinny być dokonywane wyłącznie przez wykwalifikowany personel serwisu, posiadający odpowiednie uprawnienia wymagane obowiązującymi przepisami prawa

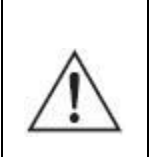

**UWAGA!** Praca urządzenia oraz jego magazynowanie powinny odbywać się w warunkach zgodnych ze specyfikacją urządzenia (dokumentacją techniczną).

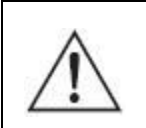

**UWAGA!** Całkowite odłączenie urządzenia od sieci zasilania następuje dopiero po odłączeniu przewodu zasilającego.

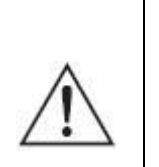

**UWAGA!** Urządzenie jest wyposażone w wewnętrzne źródło energii (baterie) lub współpracuje z zewnętrznym stałym źródłem energii (moduły bateryjne). Na wyjściu może być napięcie nawet wówczas, gdy urządzenie nie jest podłączone do sieci.

**UWAGA!** Użytkownik powinien umieścić etykiety ostrzegające na wszystkich sieciowych rozłącznikach izolacyjnych zasilania pierwotnego, zainstalowanych daleko od UPS, aby ostrzec personel serwisu elektrycznego, że obwód zasila UPS. Na etykiecie ostrzegawczej należy umieścić tekst podany poniżej lub równoważny:

**PRZED PRZYSTĄPIENIEM DO PRACY W TYM OBWODZIE ODŁĄCZYĆ SYSTEM BEZPRZERWOWEGO ZASILANIA (UPS).**

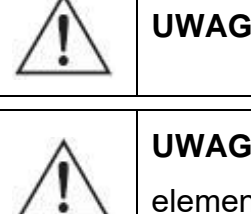

**UWAGA!** Otwarcie obudowy urządzenia grozi porażeniem prądem.

**UWAGA!** Nie wolno dotykać żadnych złącz elektrycznych i wewnętrznych elementów metalowych zanim nie zostanie odłączone zasilanie.

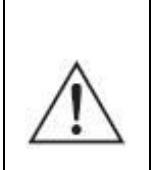

**UWAGA!** Wszystkie otwory i przestrzenie umożliwiające dostęp do złącz połączeń elektrycznych UPS muszą być zasłonięte (przeznaczonymi do tych celów osłonami). Niezastosowanie się do tych wymagań może spowodować zagrożenie dla zdrowia bądź życia dotykających złącz osób lub uszkodzenie urządzenia.

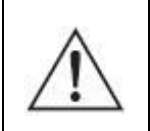

**UWAGA!** Przy wystąpieniu zwarcia duży prąd może spowodować poważne oparzenia.

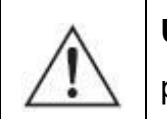

**UWAGA!** Wewnątrz zasilacza nie ma żadnych elementów obsługowych przeznaczonych dla użytkownika końcowego.

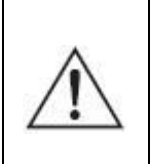

**UWAGA!** Zasilacze POWERLINE MULTI 20-11/31/33 nie są przeznaczone do bezpośredniej pracy z urządzeniami medycznymi, podtrzymującymi życie lub wpływającymi na zdrowie.

### **B) Uwagi instalacyjne**

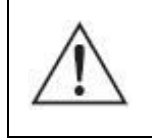

**UWAGA!** Zasilacze POWERLINE MULTI 20-11/31/33 mogą być instalowane i konserwowane tylko przez wykwalifikowany personel.

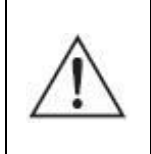

**UWAGA!** Przed dokonaniem instalacji zasilacza bezwzględnie należy zapoznać się z zasadami BHP przy urządzeniach elektrycznych o napięciu do 1 kV.

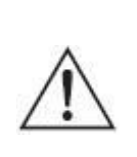

**UWAGA!** Przed podłączaniem przewodów bądź tworzeniem połączeń w zasilaczu UPS lub w instalacji elektrycznej należy sprawdzić, czy na zaciskach elektrycznych i przewodach w układzie nie występują niebezpieczne napięcia.

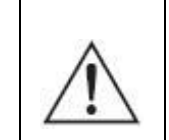

**UWAGA!** Zasilacz może być podłączony tylko do układu zasilającego o wskazanym napięciu znamionowym, wyposażonego w złącze uziemiające. Instalacja budynku, do której jest podłączony zasilacz, musi być wyposażona w ochronę przed przeciążeniem oraz zwarciem.

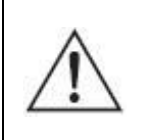

**UWAGA!** Po stronie wejściowej zasilacza dopuszczalne są tylko konfiguracje sieci typu TN-S lub TN-C-S, natomiast po stronie wyjściowej zasilacza dopuszczalna jest tylko konfiguracja sieci typu TN-S.

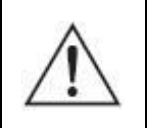

**UWAGA!** Do podłączenia nie należy stosować dodatkowych przedłużaczy.

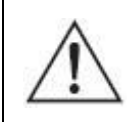

**UWAGA!** Urządzenia nie wolno instalować w pobliżu materiałów łatwopalnych!

- W warunkach zagrażających zdrowiu i/lub życiu nigdy nie należy pracować samodzielnie.
- W chwilę po przeniesieniu zasilacza UPS z zimnego do ciepłego otoczenia może pojawić się kondensacja pary wodnej. Przed instalacją i eksploatacją UPS musi być całkowicie suchy. Czas aklimatyzacji powinien wynosić co najmniej 2 godziny.
- Nie instalować UPS ani modułów bateryjnych w wilgotnym otoczeniu.
- Nie instalować UPS ani modułów bateryjnych w miejscu narażenia na bezpośrednie działanie słońca bądź w pobliżu źródeł ciepła.
- Nie blokować otworów wentylacyjnych w obudowie UPS zachować zalecane w instrukcji odstępy od otworów wentylacyjnych.
- Przed podłączeniem urządzenia należy sprawdzić stan techniczny przewodów, wtyków i gniazd zasilania oraz stan samego urządzenia.
- Urządzenie musi być włączone do obwodu zasilania zawierającego tor ochronny PE. Niezastosowanie się do tego zalecenia grozi porażeniem.
- W celu zmniejszenia ryzyka porażenia prądem (w przypadku gdy nie można sprawdzić uziemienia) urządzenie należy odłączyć od sieci przed instalacją lub podłączeniem z innym osprzętem – podłączyć ponownie przewód zasilania dopiero po wykonaniu wszystkich wymaganych połączeń.
- Przewód uziemiający, zastosowany w instalacji elektrycznej, odprowadza prąd upływowy od odbiorników. W przewodzie zasilającym zasilacza UPS następuje

sumowanie prądów upływu podłączonych na jego wyjściu odbiorników. Sumaryczny prąd upływu może powodować zadziałanie urządzeń ochronnych (wyłącznika różnicowoprądowego) i odłączenie zasilania odbiorników.

- UPS jest obiektem podłączanym na stałe, dlatego w stacjonarnym oprzewodowaniu powinno być przewidziane urządzenie rozłączające.
- Przy przyłączaniu i rozłączaniu przewodów przenoszących sygnał, aby uniknąć możliwości porażenia na skutek dotykania dwóch powierzchni o różnym potencjale elektrycznym, czynności należy (jeśli to możliwe) wykonywać jedną ręką.
- Przewody łączące należy prowadzić w taki sposób, by nikt nie mógł ich nadepnąć ani się o nie potknąć.
- Aby umożliwić odłączanie awaryjne zasilania od podłączonych urządzeń w dowolnym trybie pracy zasilacza, w instalacji elektrycznej budynku powinien zostać wprowadzony (wydzielony dla zasilacza UPS) przycisk wyłącznika awaryjnego EPO.
- Aby ograniczyć ryzyko pożaru, należy wykonywać połączenia wyłącznie do obwodu (instalacji elektrycznej) o obciążalności adekwatnej do podłączanych obciążeń i zaopatrzonego w właściwie dobrane zabezpieczenie nadprądowe. Jednocześnie urządzenie rozłączające powinno mieć przynajmniej 3 mm odstęp izolacyjny powietrzny.

### **C) Uwagi związane z pracą zasilacza**

- Podczas obsługi i użytkowania zasilacza należy stosować się do uwag BHP oraz postępować zgodnie z wytycznymi zawartymi w instrukcji obsługi urządzenia.
- Instrukcje należy wykonywać krok po kroku. Jeśli w trakcie wykonywania instrukcji zawartych w niniejszym opracowaniu wystąpią jakiekolwiek problemy, należy skontaktować się z serwisem EVER [\(www.ever.eu\)](http://www.ever.eu/).
- Nie odłączać uziemienia przy zasilaczu UPS ani na zaciskach instalacji elektrycznej budynku, ponieważ zlikwiduje to uziemienie ochronne systemu UPS.
- Na zaciskach wyjściowych zasilacza UPS napięcie może występować nawet w przypadku, gdy system UPS nie jest podłączony do instalacji elektrycznej budynku (z uwagi na zawartość baterii wewnętrznych i/lub modułów bateryjnych).
- Nie dopuszczać do przedostawania się cieczy i ciał obcych do wewnątrz UPS.

• **OSTRZEŻENIE**: Jest to UPS kategorii C3. Wyrób do zastosowań komercyjnych i przemysłowych w środowisku drugim. W celu zapobieżenia emisji zaburzeń mogą być niezbędne dodatkowe środki zapobiegawcze lub ograniczenia w instalacji.

### **D) Uwagi w zakresie konserwacji, napraw i awarii**

- W zasilaczu UPS występują napięcia niebezpieczne. Prace konserwacyjne może wykonywać jedynie wykwalifikowany personel serwisowy.
- **UWAGA** ryzyko porażenia prądem. Nawet gdy urządzenie nie jest podłączone do sieci zasilającej (zacisków instalacji elektrycznej), elementy wewnątrz UPS są podłączone do baterii, co może stwarzać zagrożenie. Przed rozpoczęciem jakichkolwiek prac serwisowych i/lub konserwacyjnych należy odłączyć baterie i/lub zewnętrzne moduły bateryjne. Sprawdzić, czy nie występuje niebezpieczne napięcie na wewnętrznych elementach układu DC.
- **OSTRZEŻENIE**: Baterie może wymieniać jedynie wykwalifikowany personel serwisu, posiadający odpowiednie uprawnienia i środki ochrony wymagane obowiązującymi przepisami prawa.
- **UWAGA** ryzyko porażenia prądem. Między obwodem baterii a punktem uziemienia może występować niebezpieczne napięcie!
- Baterie mają wysoki prąd zwarciowy i stwarzają ryzyko porażenia prądem. Podczas pracy z bateriami należy zachować następujące środki ostrożności:
	- $-$  zdjąć biżuterię, zegarki, pierścionki i inne metalowe przedmioty,
	- $-$  używać wyłącznie narzędzi z izolowanymi uchwytami.
- Przy wymianie baterii należy zastosować tę samą liczbę i ten sam typ akumulatorów. Istnieje niebezpieczeństwo eksplozji w przypadku zastosowania akumulatorów niewłaściwego typu.
- Zużytych baterii pozbywać się zgodnie z instrukcją.
- **OSTRZEŻENIE:** Nie wrzucać akumulatorów do ognia, ponieważ grozi to eksplozją.
- **OSTRZEŻENIE:** Otwarcie lub uszkodzenie akumulatorów grozi wyciekiem elektrolitu, który jest szkodliwy dla skóry oraz oczu i może też być toksyczny.
- Przy wymianie bezpiecznika stosować bezpiecznik tego samego typu i o tych samych parametrach, aby uniknąć zagrożenia pożarem oraz uszkodzeń w sieci zasilającej.
- Przed przystąpieniem do czyszczenia urządzenia należy odłączyć je od sieci. Nie używać środków czyszczących w płynie i aerozolu.

• Demontaż UPS może wykonywać tylko wykwalifikowany personel.

### **E) Uwagi dotyczące transportu i przechowywania**

- Ze względu na znaczną masę urządzeń przy transporcie należy zachować szczególną ostrożność.
- Nie należy przenosić ciężkiego sprzętu samodzielnie

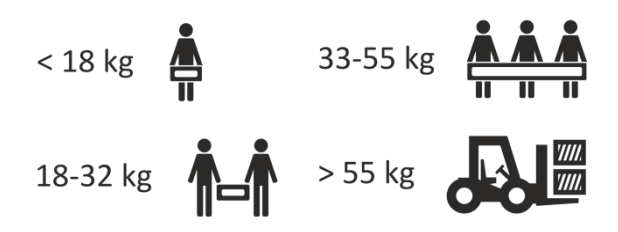

- UPS można przewozić jedynie w oryginalnym opakowaniu (aby zabezpieczyć urządzenie przed wstrząsami i uderzeniami).
- Praca urządzenia oraz jego magazynowanie powinny odbywać się w warunkach zgodnych ze specyfikacją urządzenia. Zasilacz UPS należy przechowywać w dobrze wentylowanym i suchym pomieszczeniu.
- Jeśli zasilacz UPS jest przechowywany przez dłuższy czas, należy doładowywać baterie przynajmniej co 6 miesięcy. Realizację procedur ładowania należy udokumentować.
- Należy sprawdzić datę ładowania baterii. Jeśli upłynie termin i baterie nigdy nie były doładowywane, nie wolno używać zasilacza UPS. Należy wówczas skontaktować się z przedstawicielem serwisowym.

## **OPIS ZASILACZA**

#### <span id="page-11-1"></span><span id="page-11-0"></span>**BUDOWA ZASILACZA – PANEL TYLNY**

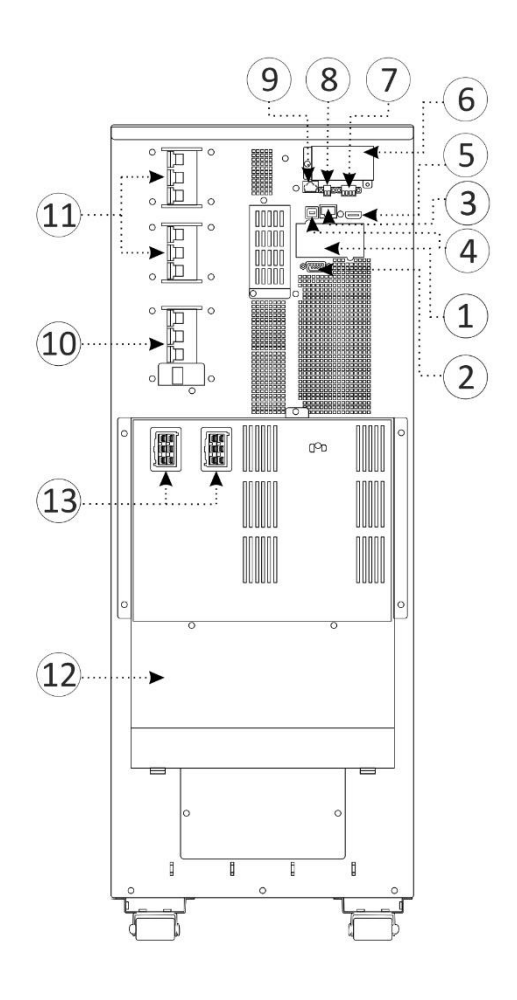

Rysunek 1: Widok panelu tylnego

1) Komora karty rozszerzeń (karty sieciowej, karty styków bezpotencjaowych), 2) Port komunikacyjny RS 232, 3) Port Ethernet RJ45 (dla funkcji IoT), 4) Port komunikacyjny USB HID, 5) Port HDMI do podłączenia karty bezprzewodowej Wi-Fi (dla funkcji IoT), 6) Komora karty do pracy równoległej (dołączanej opcjonalnie), 7) Styki bezpotencjałowe ( 1 – wejście, 1 – wyjście), 8) Złącze RPO (EPO), 9) Port RJ45 - detekcja modułu bateryjnego, 10) Przełącznik układu obejściowego (BYPASSu), 11) Zabezpieczenia linii wejściowej i BYPASS, 12) Zaciski przyłączeniowe: linia wejściowa, linia bypass, linia wyjściowa, 13) Złącza zewnętrznego modułu bateryjnego,

#### <span id="page-12-0"></span>**BUDOWA ZASILACZA – PANEL PRZEDNI**

Interfejs użytkownika stanowi kolorowy dotykowy wyświetlacz LCD wraz z diodą sygnalizującą stan pracy zasilacza oraz przycisk funkcjonalny (rys.2). W tabeli 1 zamieszczono opis funkcji przycisku panelu sterowania. Sposób sygnalizacji poszczególnych trybów pracy za pomocą diody przedstawiony został w tabeli 2, natomiast w tabeli 3 przedstawiono opis sygnalizacji akustycznej określonych stanów pracy UPS.

Na wyświetlaczu panelu przedniego zasilacza UPS udostępniane są informacje dotyczące stanu funkcjonalnego zasilacza: aktualny tryb pracy UPS, parametry dla linii zasilającej oraz wyjściowej, poziom naładowania baterii i czas autonomii, poziom obciążenia oraz aktualne alarmy. Wyświetlacz automatycznie powraca do domyślnego ekranu stanu funkcjonalnego zasilacza, jeśli w ciągu 10 minut nie zostanie wciśnięty żaden przycisk.

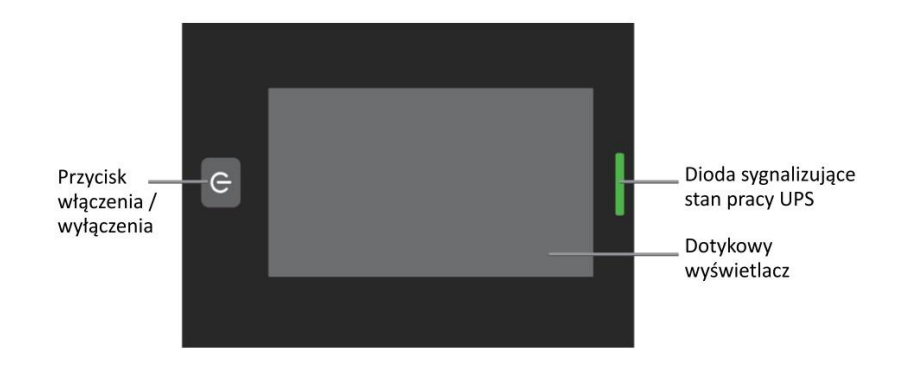

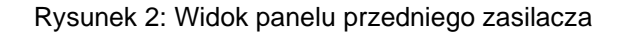

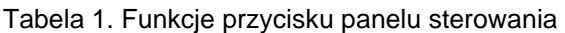

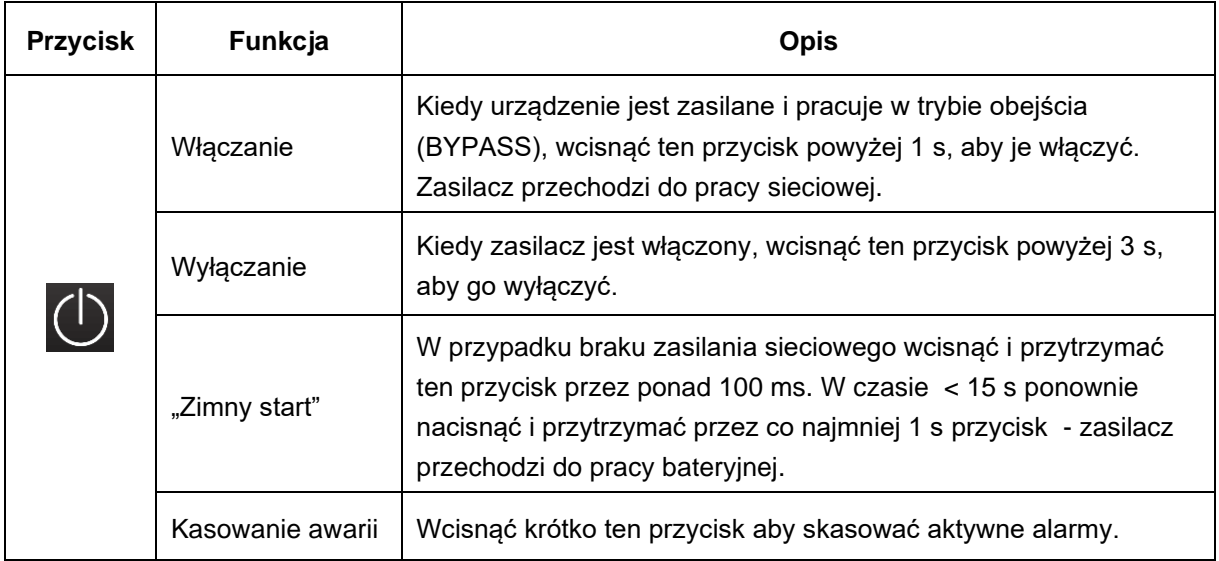

| Dioda LED | Stan wskaźnika                          | <b>Znaczenie</b>                                                                   |
|-----------|-----------------------------------------|------------------------------------------------------------------------------------|
|           | Załączona dioda w<br>kolorze czerwonym  | Awaria zasilacza. Aktywny alarm – zasilacz przeszedł<br>do trybu awaryjnego.       |
|           | Pulsowanie diody w<br>kolorze czerwonym | Ostrzeżenie np. przeciążenie<br>wyjścia<br>zasilacza.<br>rozwarty obwód baterii.   |
|           | Załączona dioda w<br>kolorze żółtym     | Zasilacz pracuje w trybie rezerwowym (bateryjnym)                                  |
|           | Pulsowanie diody w<br>kolorze żółtym    | Zasilacz pracuje w trybie Bypass. Odbiorniki są<br>zasilane.                       |
|           | Załączona dioda w<br>kolorze zielonym   | Normlana praca zasilacza. Zasilacz pracuje w trybie<br>sieciowym lub w trybie ECO. |
|           | Brak podświetlenia                      | Brak zasilania na wyjściu UPS. Zasilacz przeszedł do<br>trybu Standby.             |

Tabela 2. Sygnalizacja optyczna określonych stanów UPS

Tabela 3. Sygnalizacja dźwiękowa określonych stanów UPS

| Stan zasilacza UPS                            | Sygnalizacja dźwiękowa                                                              |
|-----------------------------------------------|-------------------------------------------------------------------------------------|
| <b>Tryb AWARYJNY</b>                          | Sygnał ciągły                                                                       |
| Stan ostrzegawczy –<br>przeciążenie zasilacza | Dwa krótkie sygnały co sekundę                                                      |
| Stan ostrzegawczy (inne<br>niż przeciążenie)  | Krótki sygnał co sekundę                                                            |
| <b>Tryb REZERWOWY</b>                         | Krótki sygnał co 4 sekundy; Jeśli poziom baterii jest niski, sygnał co 1<br>sekunde |
| <b>Tryb BYPASS</b>                            | Krótki sygnał co 2 minuty                                                           |

Za pomocą panelu LCD istnieje możliwość konfiguracji wybranych parametrów zasilacza jak również aktywacji / dezaktywacji poszczególnych trybów pracy. Struktura panelu LCD przedstawiona została na rys.3, natomiast w tabeli 4 przedstawiono opis poszczególnych okien.

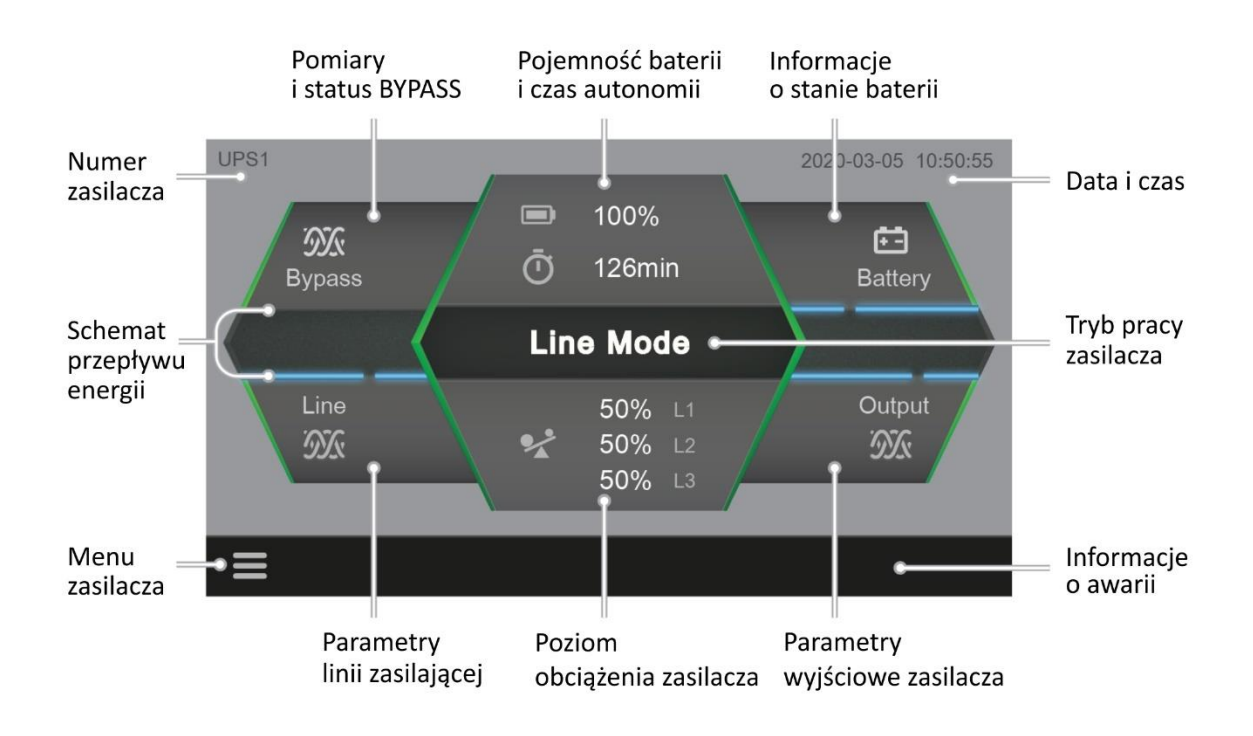

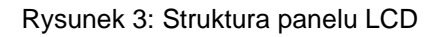

Tabela 4. Opis wyświetlacza LCD

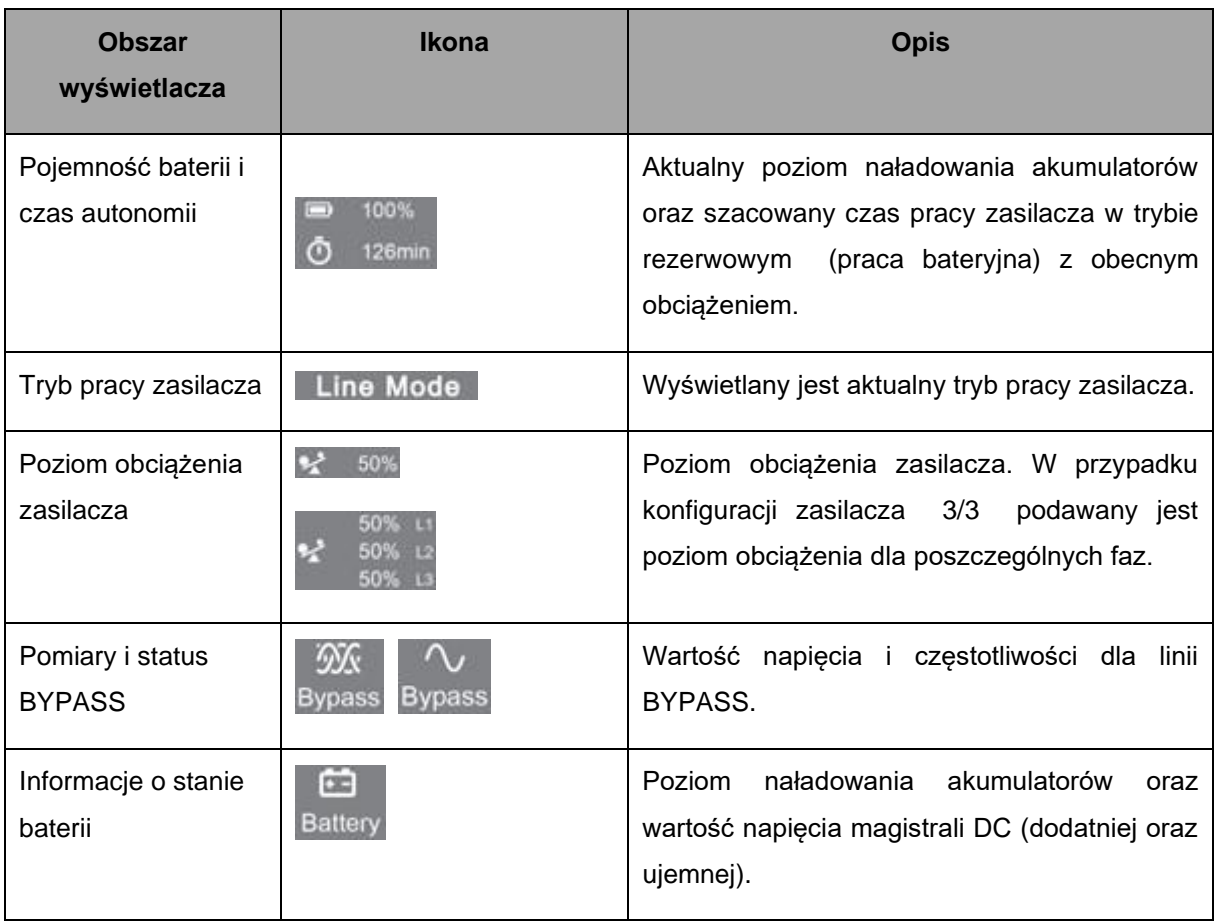

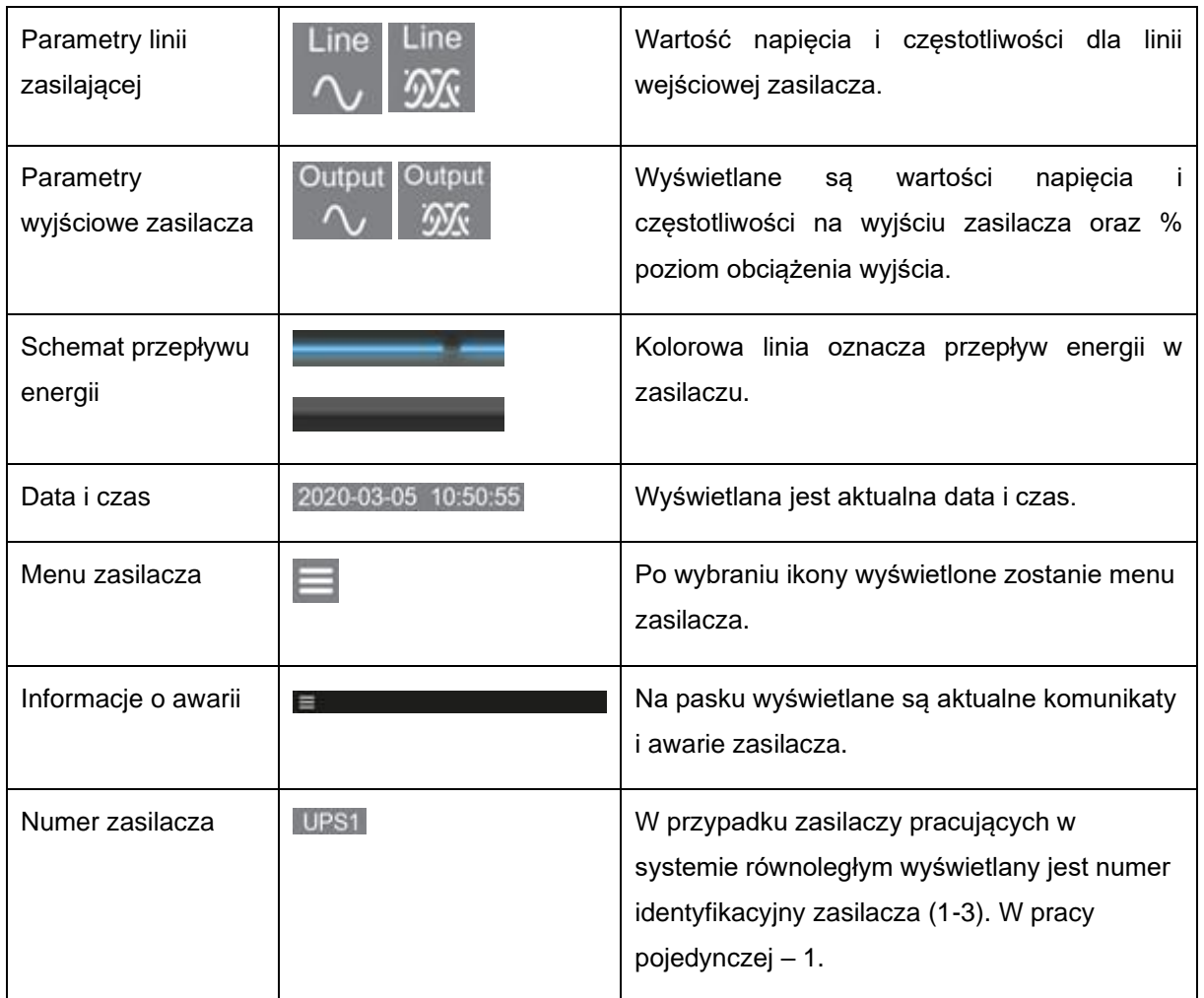

### <span id="page-15-0"></span>**STRUKTURA MENU INTERFEJSU UŻYTKOWNIKA**

Struktura menu głównego zasilacza POWERLINE MULTI 20-11/31/33 przedstawiona została na rys. 4. Menu główne składa się z 6 gałęzi (opcji menu): Meter *(Miernik)*, Historia *(History)*, Control *(Sterowanie)*, Setting *(Ustawienia)*, Product Info (*Info o produkcie*) oraz Maintenance *(Konserwacja).* Przechodzenie między poszczególnymi pozycjami menu oraz submenu wybranej opcji menu głównego realizowane jest przez przyciśnięcie ikony danego menu lub submenu. Powrót do menu głównego następuje po przyciśnięciu ikony Menu (w dolnej lewej części ekranu). Struktura menu Control *(Sterowanie)* oraz Product Info *(Info. o produkcie)* przedstawiona została w tabeli 5, natomiast Setting *(Ustawienia)* w tabeli 6. Menu Maintenance *(Konserwacja)* dostępne jest tylko dla autoryzowanego serwisu. Domyślne hasło do menu *Control (Sterowanie)* i *Setting (Ustawienia)* to 4732.

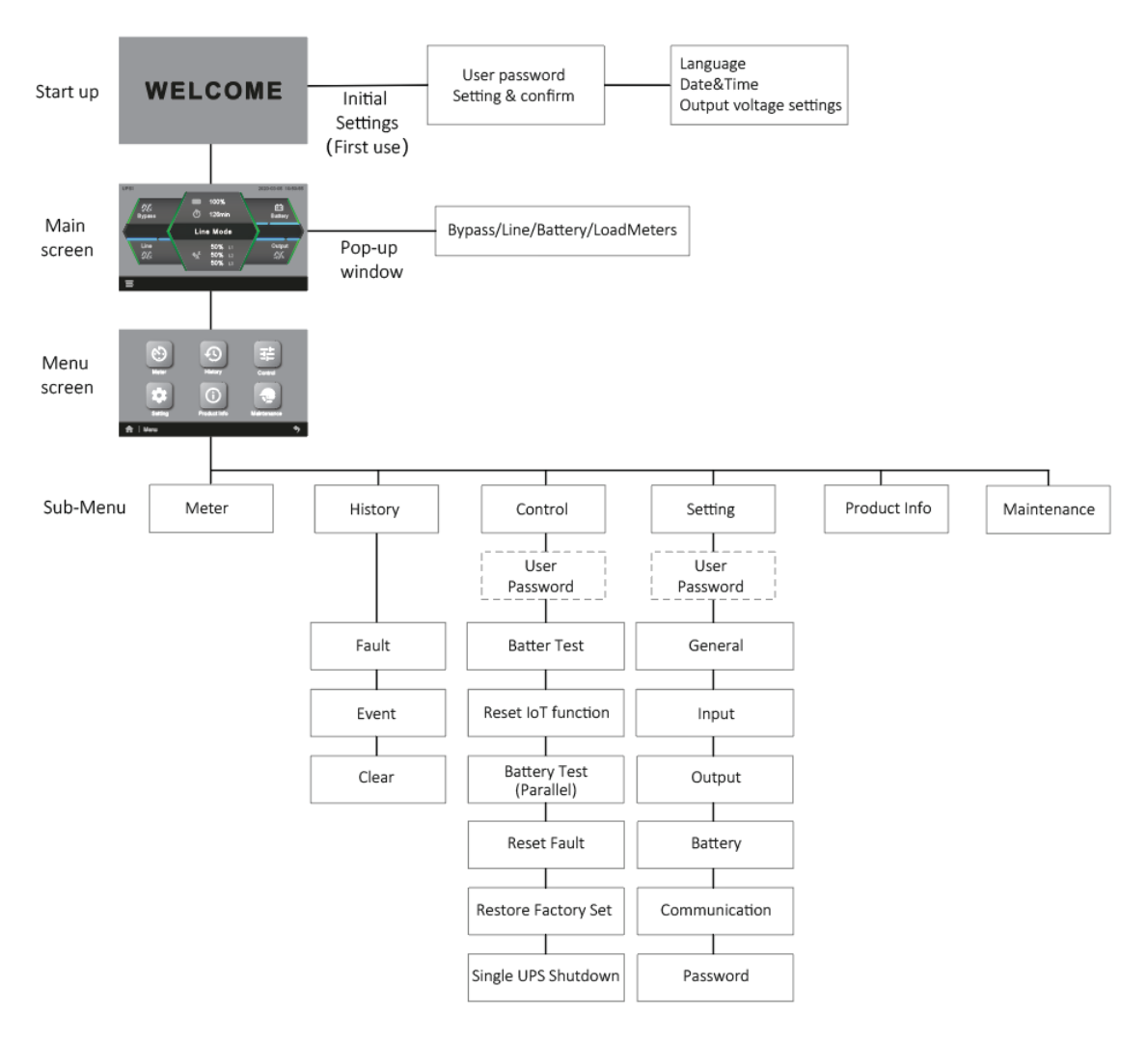

Rysunek 4: Struktura menu głównego

| <b>MENU</b>             | <b>Submenu</b>                                              | <b>Znaczenie</b>                                                                                                    |  |
|-------------------------|-------------------------------------------------------------|----------------------------------------------------------------------------------------------------|--|
|                         | Battery Test (Test baterii)                                 | Uruchomienie testu baterii dla zasilacza<br>pracującego autonomicznie (1 zasilacz)                                                                                                    |  |
|                         | Reset IoT function (Funkcja IoT)                            | Zresetowanie wbudowanej karty<br>komunikacyjnej (dotyczy komunikacji loT<br>oraz Modbus TCP)                                                                                                    |  |
|                         | Battery test (Test baterii Równoległej) *                   | Uruchomienie testu baterii jednostki<br>pracującej w systemie równoległym.                                                                                                    |  |
| Control<br>(Sterowanie) | Reset fault (Zresetuj błąd)                                 | Resetowanie statusu awarii - kiedy<br>wystąpi awaria, UPS przechodzi do trybu<br>awaryjnego i generować będzie ciągły<br>sygnał dźwiękowy. W celu powrotu do<br>normalnego statusu należy przejść do<br>tego menu. |  |
|                         | Reset factory Setting (Przywróć ustaw.<br>Fabr.)            | Przywrócenie domyślnych ustawień<br>fabrycznych zasilacza                                                                                                    |  |
|                         | Single UPS shutdown (Pojedyncze<br>wstrz. UPS) *            | Wyłączenie UPS pracującego w systemie<br>równoległym. Menu widoczne tylko w<br>przypadku podłączenia równoległego<br>zasilaczy                                                                                     |  |
|                         | UPS model (Model UPS)                                       | Wyświetlana jest nazwa modelu i faza<br>wejścia/wyjścia                                                                                                    |  |
|                         | Serial numer (Numer seryjny)                                | Numer seryjny zasilacza UPS                                                                                                    |  |
|                         | UPS firmware version (Wersja<br>oprog.ukł.UPS)              | Wersja oprogramowania UPS                                                                                                    |  |
| Product Info            | LCD firmware (Oprogramowanie uk.<br>LCD)                    | Wersja interfejsu użytkownika (panelu<br>LCD)                                                                                                    |  |
| (Info o                 | JHD-APP version (Wersja JHD-APP)                            | Wersja sterownika panelu LCD                                                                                                    |  |
| produkcie)              | Communication card firmware version<br>(W opr.uk.karty COM) | Wersja karty Com (IoT)                                                                                                    |  |
|                         | <b>Ethernet IP</b>                                          | Adres IP Ethernetu                                                                                                    |  |
|                         | <b>Ethernet MAC</b>                                         | Adres MAC sieci Ethernet                                                                                                    |  |
|                         | <b>WLAN IP</b>                                              | Adres IP sieci WLAN                                                                                                    |  |
|                         | <b>WLAN MAC</b>                                             | Adres MAC sieci WLAN                                                                                                    |  |

Tabela 5. Struktura menu Control (Sterowanie) i Product Info.

Menu widoczne tylko w przypadku podłączenia równoległego zasilaczy.

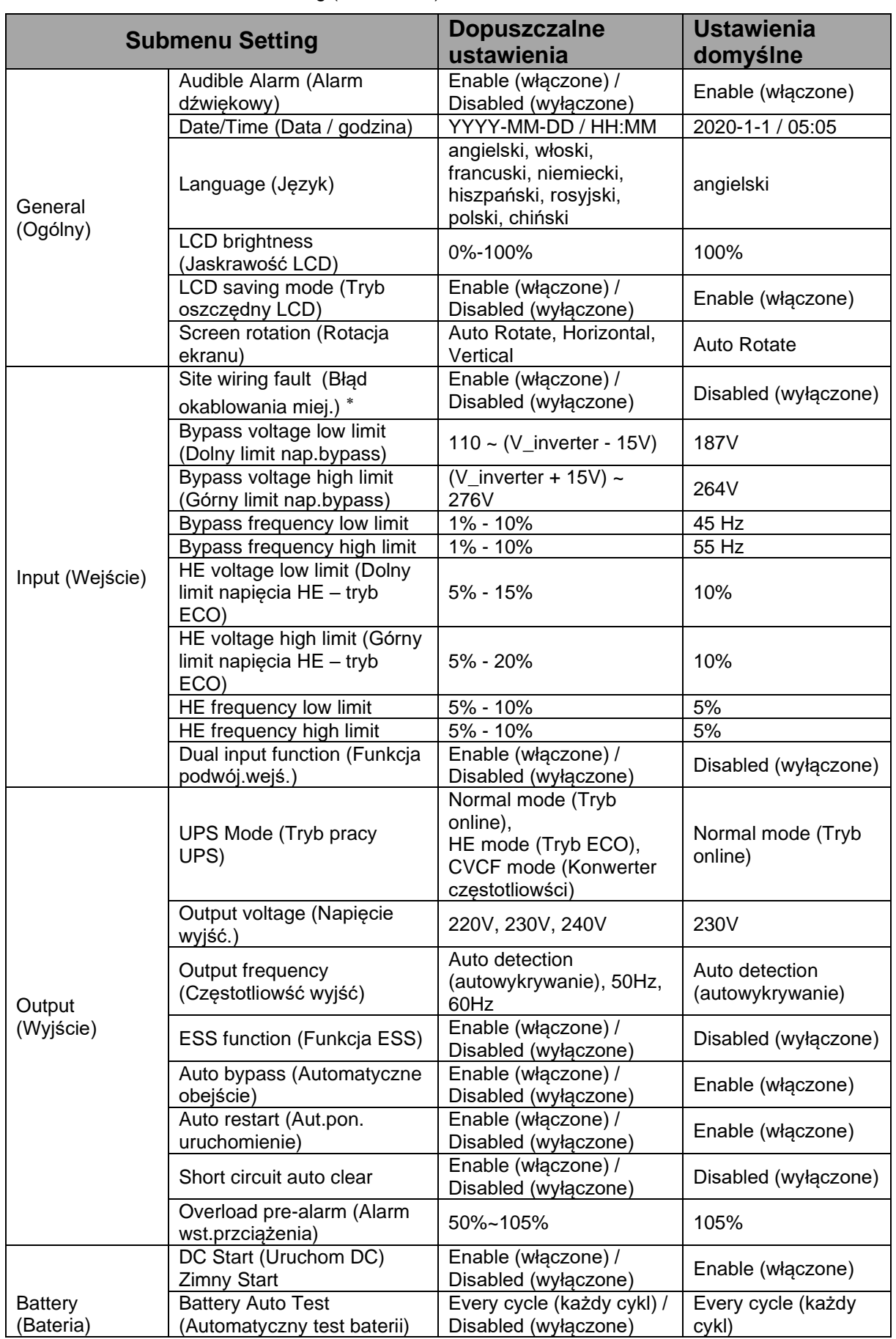

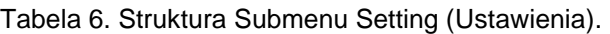

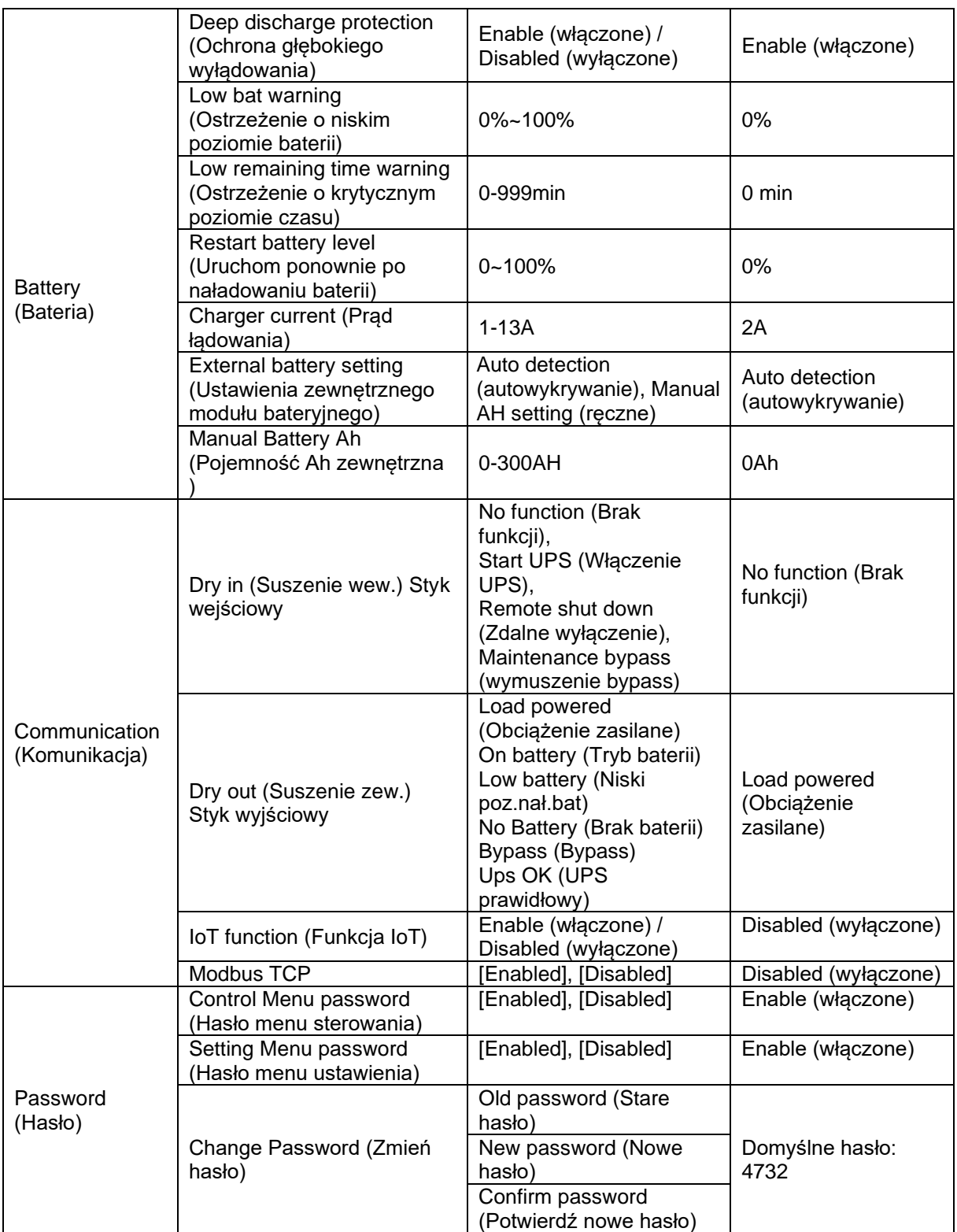

 Funkcja błędnego okablowania (złej fazowości) dostępna jest tylko w przypadku konfiguracji zasilacza jako 1/1. W przypadku, gdy zasilacz pracuje w układzie sieci IT funkcja musi być wyłączona.

### <span id="page-20-0"></span>**TRYBY PRACY ZASILACZA**

### *Tryb SIECIOWY (NORMALNY )*

Aby zasilacz znajdował się w trybie SIECIOWYM (NORMALNYM) musi być logicznie włączony (z poziomu interfejsu użytkownika – nacisnać przycisk  $\bigcirc$ ). Ponadto wejściowe podstawowe linie zasilające muszą spełniać kryteria poprawności sieci (prawidłowa wartość napięcia i częstotliwości). Wtedy zasilacz dostarcza energię do wyjścia (po przetworzeniu energii z w/w linii zasilających) za pomocą układu falownikowego. Akumulatory w tym trybie są doładowywane

#### *Tryb REZERWOWY (PRACA BATERYJNA)*

Jeżeli napięcie w sieci zasilającej nie spełnia kryteriów poprawności sieci, zasilacz przechodzi do trybu REZERWOWEGO (tryb pracy bateryjnej). W trybie REZERWOWYM falownik dostarcza energię zgromadzoną w akumulatorach (po jej przetworzeniu) na wyjście. Czas dostarczania energii zależy od ilości energii zgromadzonej w akumulatorach (liczby modułów bateryjnych). Kiedy UPS pracuje w trybie rezerwowym, raz na 4 sekundy generowany jest krótki sygnał dźwiękowy. W przypadku gdy poziom baterii jest niski, sygnał co 1 sekundę.

### *Tryb BYPASS (OBEJŚCIOWY)*

Zasilacz przechodzi do trybu BYPASS, gdy następuje przeciążenie lub uszkodzenie falownika, przekroczenie dopuszczalnej temperatury oraz po wyłączeniu urządzenia za pomocą przycisku  $\bigcirc$  na panelu przednim zasilacza. Jeśli UPS przeszedł do trybu BYPASS z powodu przeciążenia lub przekroczenia dopuszczalnej temperatury, to sam cyklicznie sprawdza poziom obciążenia i temperaturę falownika. Gdy wartości te powrócą do normy, powtórnie załącza falownik. W trybie BYPASS zasilacz nie pełni funkcji zabezpieczającej przed zanikami. Napięcie z linii wejściowej jest przekazywane na wyjście zasilacza poprzez wewnętrzny filtr. W trybie obejścia UPS generuje sygnał dźwiękowy co 2 min.

### *Tryb CZUWANIA*

Zasilacz jest logicznie wyłączony, linie podstawowe spełniają kryteria poprawności sieci. Aktywne są mechanizmy konserwacji baterii.

Na wyświetlaczu pokazane są informacje na temat stanu naładowania baterii oraz parametry napięcia wejściowego (wartość i częstotliwość). Zasilacz nie podaje napięcia na jego wyjście (odbiorniki nie są zasilane).

#### *Tryb ECO (niedostępny w pracy równoległej zasilaczy)*

Jest trybem ekonomicznym, o wysokiej sprawności. Jeśli po włączeniu zasilacza UPS w trybie ECO parametry napięcia sieciowego (wartość oraz częstotliwość) mieszczą się w normalnym zakresie, odbiorniki zasilane są z sieci przez wewnętrzny filtr. Bloki energetyczne zasilacza nie biorą udziału w przetwarzaniu energii, dzięki czemu w trybie tym można osiągnąć wysoką sprawność. Gdy następuje przerwa w zasilaniu sieciowym lub parametry napięcia sieciowego przekraczają dopuszczalne zakresy, zasilacz UPS przechodzi do trybu bateryjnego (urządzenie jest zasilane do momentu rozładowania baterii lub powrotu prawidłowego napięcia sieciowego). Funkcję można aktywować z poziomu ekranu LCD lub oprogramowania PowerSoft. Należy zwrócić uwagę, że czas przejścia zasilacza UPS z trybu ECO na tryb bateryjny wynosi około 10 ms (co może być istotne dla niektórych wrażliwych odbiorników). Dodatkowo w przypadku włączonej funkcji (ESS function) w menu Setting - > Output czas przełączenia będzie krótszy i wynosi około 2ms.

### *Tryb FALOWNIKA (KONWERTER CZĘSTOTLIOWŚCI)*

W trybie konwertera częstotliwości zasilacz UPS może swobodnie pracować z częstotliwością wyjściową (50 Hz lub 60 Hz). Kiedy następuje przerwa w zasilaniu sieciowym lub dochodzi do wystąpienia nieprawidłowych parametrów zasilania, zasilacz UPS przechodzi do trybu REZERWOWEGO (praca bateryjna), podłączone urządzenia są nieprzerwanie zasilane do czasu rozładowania baterii lub powrotu prawidłowego napięcia sieciowego. Funkcję można aktywować z poziomu ekranu LCD lub oprogramowania PowerSoft. W trybie konwertera częstotliwości zasilacz można obciążyć do 60% mocy znamionowej.

#### <span id="page-21-0"></span>**ZABEZPIECZENIA**

#### <span id="page-21-1"></span>**Przeciążeniowe**

W trybie pracy sieciowej stan przeciążenia (w przedziale 50% - 105%) sygnalizowany jest dwoma krótkimi sygnałami dźwiękowymi co sekundę oraz komunikatem na wyświetlaczu "overload" (w tym celu wymagane jest ustawienie w menu zasilacza poziomu wstępnego alarmu o przeciążeniu: Setting -> Output -> Overload pre-alarm). Jeżeli stopień obciążenia utrzymuje się na poziomie 105÷125%, to po 10 minutach zasilacz przechodzi do trybu BYPASS oraz sygnalizuje przeciążenie. W przedziale 125÷150% po 30 s zasilacz przechodzi do trybu BYPASS oraz sygnalizuje przeciążenie. Przy przeciążeniu powyżej 150% mocy nominalnej zasilacza przejście do trybu BYPASS następuje po 500 ms.

Zasilacz pozostaje w trybie BYPASS tak długo, aż stopień obciążenia nie spadnie do poziomu 70% Pmax. Po takim zmniejszeniu obciążenia zasilacz powraca na pracę sieciową. Trzykrotne wystąpienie przeciążeń zasilacza i przejście jego w tryb BYPASS powoduje, że zasilacz nie wraca na pracę sieciową, lecz pozostaje w tym trybie. W celu powrotu zasilacza w tryb pracy sieciowej konieczne jest ponowne załączenie UPS (nacisnąć i przytrzymąć przez ponad 1 s przycisk  $\mathbb O$ ), po uprzednim zmniejszeniu obciążenia. W trybie pracy bateryjnej podczas stanu przeciążenia w zakresie 105- 125% następuje odłączenie zasilania gniazd wyjściowych po 10 min. W przedziale 125-150% następuje odłączenie zasilania gniazd wyjściowych po 30 s. Przy przeciążeniu powyżej 150% mocy nominalnej zasilacza odłączenie zasilania gniazd wyjściowych następuje po 500 ms.

#### <span id="page-22-0"></span>**Przeciwzwarciowe**

W przypadku zwarcia zasilacz sygnalizuje je komunikatem na panelu LCD i sygnałem dźwiękowym. Po wystąpieniu zwarcia zasilanie wyjścia zostaje odłączone. Jeżeli podczas sygnalizacji zwarcia zasilacz zostanie wyłączony, a zwarcie nie zostanie usunięte, zasilacz przejdzie do trybu BYPASS, co spowoduje wyzwolenie wejściowych bezpieczników automatycznych.

### <span id="page-22-1"></span>**Przeciwprzepięciowe**

Zasilacz posiada zabezpieczenie przeciwprzepięciowe na wejściu, które chroni obwody odbiorników i obwody wewnętrzne zasilacza przed przepięciami, spowodowanymi zjawiskami atmosferycznymi oraz zakłóceniami w sieci energetycznej.

#### <span id="page-22-2"></span>**Termiczne**

Zasilacz posiada zabezpieczenie termiczne chroniące jego układy przed przegrzaniem. W momencie przekroczenia temperatury krytycznej UPS przechodzi w tryb BYPASS. Jeśli nadal utrzymuje się zbyt wysoka temperatura, należy wyłączyć UPS.

#### <span id="page-23-0"></span>**EPO**

EPO (Emergency Power Off) jest mechanizmem umożliwiającym przerwanie dostarczania energii do urządzeń odbiorczych z wyjścia zasilacza w ekstremalnych sytuacjach (np. pożar). Mechanizm może być uruchomiony poprzez rozwarcie styków zewnętrznego złącza EPO (wyzwalacz). Zasilacz przechodzi wówczas do trybu AWARYJNEGO.

Jeżeli zasilacz był w trybie pracy sieciowej ponowne załączenie napięcia wyjściowego nastąpi dopiero po ingerencji użytkownika, polegającej na ustawieniu wyzwalacza do pozycji nieaktywnej, skasowaniu alarmu w menu *Sterowanie (Control) -> Zresetuj błąd "Reset fault" -> "confirm" .* UPS zakończy generowanie sygnału alarmowego i powróci do trybu BYPASS. Następnie należy włączyć UPS (nacisnąć i przytrzymać przez ponad 1 s przycisk  $\bigcirc$ ).

Jeżeli zasilacz był w trybie pracy bateryjnej, po skasowaniu błędu następuje przejście zasilacza do trybu CZUWANIA. W celu powrotu zasilacza do trybu pracy sieciowej konieczne jest ponowne załączenie UPS (nacisnąć i przytrzymać przez ponad 1 s przycisk  $\bigcirc$ ), w przeciwnym razie nastąpi wyłączenie zasilacza.

Na stykach złącza RPO (EPO) panuje bezpieczne napięcie separowane od pozostałych układów urządzenia. Domyślnie jest konfiguracja styku NC (normalnie zamknięty). Za pomocą interfejsu komunikacyjnego RS232 oraz oprogramowania PowerSoft można skonfigurować styk do NO (normlanie otwarty).

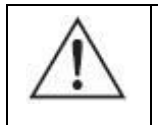

**UWAGA!** Obwód EPO musi być obwodem wydzielonym i niedopuszczalne jest łączenie go z innymi instalacjami.

## **INSTALACJA ZASILACZA**

<span id="page-23-1"></span>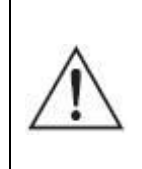

**UWAGA!** Przed dokonaniem instalacji zasilacza bezwzględnie należy zapoznać się z zaleceniami bezpieczeństwa zawartymi w niniejszym opracowaniu oraz ogólnymi zasadami BHP.

### <span id="page-23-2"></span>**INSTALACJA ELEKTRYCZNA W OBIEKCIE**

Instalacja elektryczna powinna być wykonana zgodnie z wytycznymi instalacyjnymi odpowiednimi dla tego zasilacza. Wytyczne stanowią osobny dokument załączany do wyrobu.

#### <span id="page-24-0"></span>**ROZPAKOWANIE**

Przy odbiorze zasilacza należy dokonać jego oględzin. Pomimo, że produkt jest solidnie opakowany, sprzęt mógł ulec uszkodzeniu na skutek nieprawidłowych warunków podczas transportu. W przypadku stwierdzenia uszkodzeń należy powiadomić przewoźnika lub sprzedawcę, wykonać zdjęcia uszkodzeń oraz sporządzić protokół szkody. W celu ewentualnego późniejszego transportu należy zachować opakowanie.

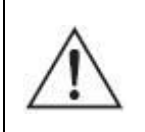

**UWAGA!** Moduły bateryjne są dostarczane z podłączonymi akumulatorami (bateriami).

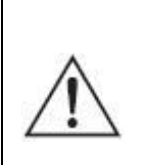

**UWAGA!** Rozpakowywanie urządzenia w niskich temperaturach może wywołać kondesację pary wodnej na jego elementach. Nie należy instalować zasilacza, dopóki jego wnętrze i obudowa nie będą całkowicie suche (z uwagi na ryzyko porażenia prądem).

#### <span id="page-24-1"></span>**Zawartość opakowania**

Należy sprawdzić zawartość opakowania. W opakowaniu powinny znajdować się:

- zasilacz,
- szynoprzewody (do konfiguracji fazowości zasilacza)
- uchwyty montażowe,
- 1 x przewód USB,
- karta gwarancyjna,
- instrukcja obsługi,

#### <span id="page-25-0"></span>**MONTAŻ ZASILACZA**

Przy wyborze miejsca instalacji należy wziąć pod uwagę masę urządzenia. Zasilacz powinien być używany tylko w pomieszczeniach, w których zapylenie, temperatura i wilgotność są zgodne ze specyfikacją urządzenia. Dla prawidłowej pracy zasilacza muszą być zapewnione odpowiednie warunki chłodzenia urządzenia. Aby zapewnić swobodny przepływ powietrza, zaleca się zachowanie odstępu 50cm zarówno z przodu, jak i z tyłu zasilacza.

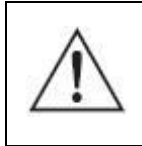

**UWAGA!** Urządzenia nie wolno instalować w pobliżu materiałów łatwopalnych!

Po ustawieniu zasilacza w docelowym jego miejscu należy zamontować uchwyty montażowe za pomocą śrub M8.

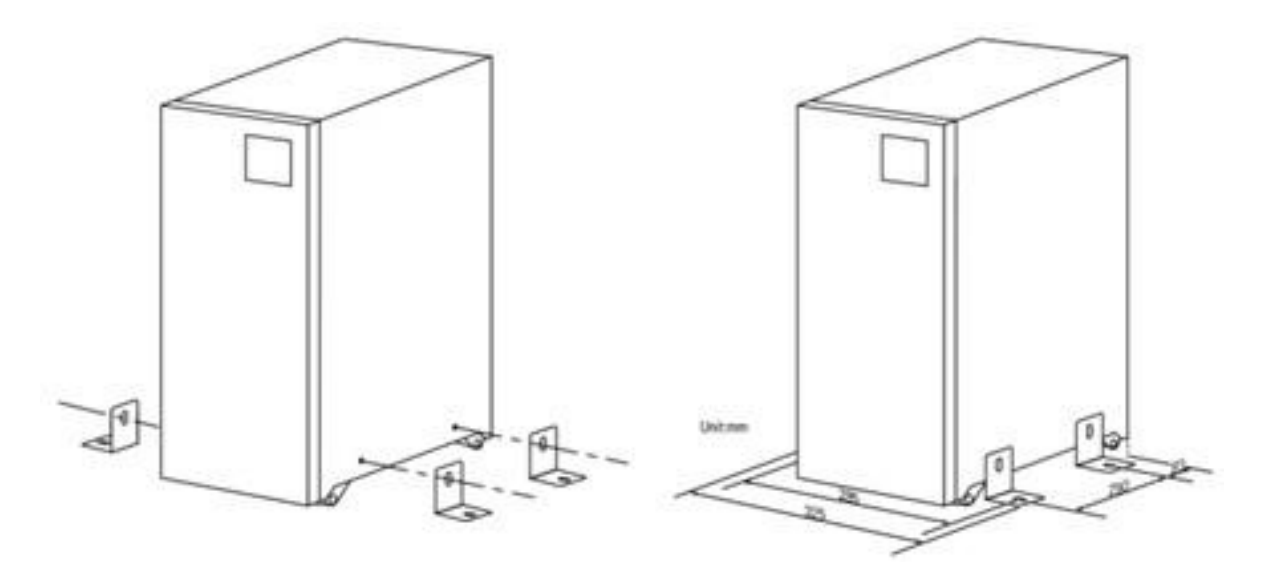

Rysunek 5: Montaż uchwytów

#### <span id="page-26-0"></span>**Elementy przyłączeniowe**

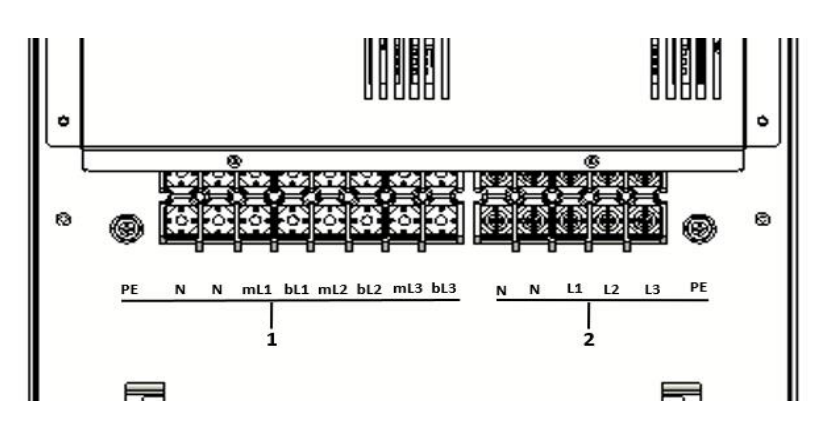

Rysunek 6: Elementy przyłączeniowe zasilacza

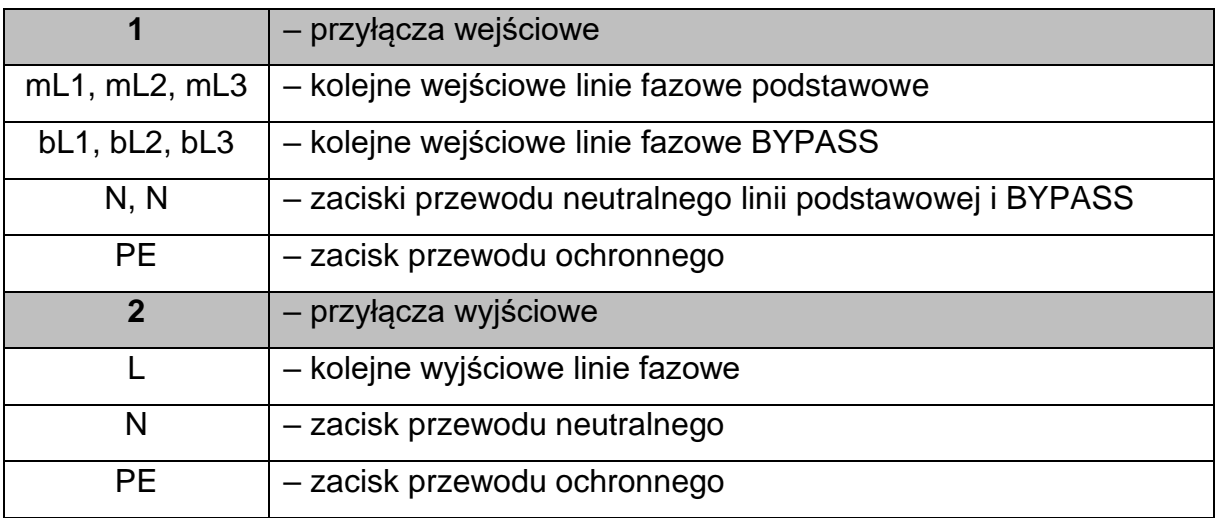

Podłączenie polega na przykręceniu końcówek poszczególnych przewodów do złącz. Należy stosować średnice przewodów zgodne z wytycznymi instalacyjnymi. Wytyczne stanowią osobny dokument załączany do wyrobu. Końcówki przewodów powinny być zakończone metalowymi konektorami oczkowymi. W zależności od konfiguracji zasilacza (3/3 ; 3/1; 1/1) oraz czy wykorzystywana jest również linia BYPASS przed przykręceniem przewodów należy zamontować odpowiednie szyny zbiorcze (dostarczane razem z zasilaczem), a następnie dopiero przykręcić przewody. Standardowo zasilacz przygotowany jest do pracy w konfiguracji 3/3 z linią podstawową (szyny zbiorcze są już zamontowane fabrycznie). Poglądowe schematy połączeń przedstawiono na rysunkach 7 – 12.

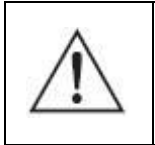

**UWAGA!** Zmiana układu pracy zasilacza możliwa jest tylko przez autoryzowany serwis.

Instalacja elektryczna musi być tak zorganizowana, aby umożliwiać odłączenie punktu podłączenia zasilacza od sieci zasilającej.

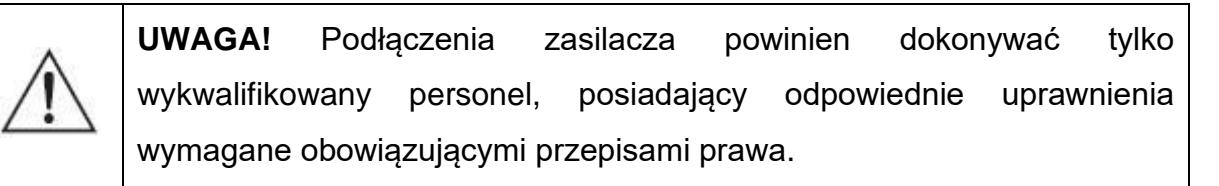

**UWAGA!** Całkowite odłączenie zasilacza od sieci zasilania następuje dopiero po odłączeniu przewodu zasilającego.

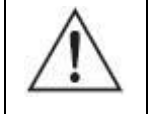

Przy podłączonych zewnętrznych bateriach na wyjściu zasilacza może pojawić się niebezpieczne napięcie, chociaż urządzenie nie jest podłączone do sieci.

Zaleca się, aby jako jeden ze stopni ochrony wykorzystywane były układy zabezpieczające w instalacji budynku. Parametry zabezpieczenia instalacji budynków powinny zostać dobrane odpowiednio do typu i wielkości obciążenia przyłączanego do instalacji. Odmienne charakterystyki zabezpieczeń instalacji budynku i zasilacza mogą powodować w skrajnych przypadkach szybsze zadziałania tego pierwszego.

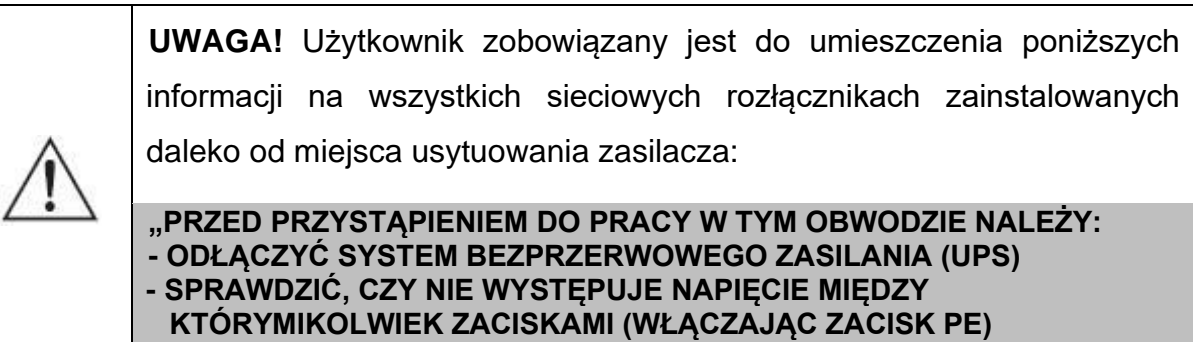

**- ISTNIEJE RYZYKO WSTECZNEGO ZASILENIA"**

### <span id="page-27-0"></span>**Instalacja zasilacza – konfiguracja 3/3**

W przypadku instalacii zasilacza jako urządzenia pracującego w konfiguracji 3/3, instalacja elektryczna powinna być wykonana zgodnie z wytycznymi instalacyjnymi odpowiednimi dla tej konfiguracji zasilacza. Wytyczne stanowią osobny dokument załączany do wyrobu. Poglądowy schemat połączeń przedstawiono na rys. 7 i rys. 8.

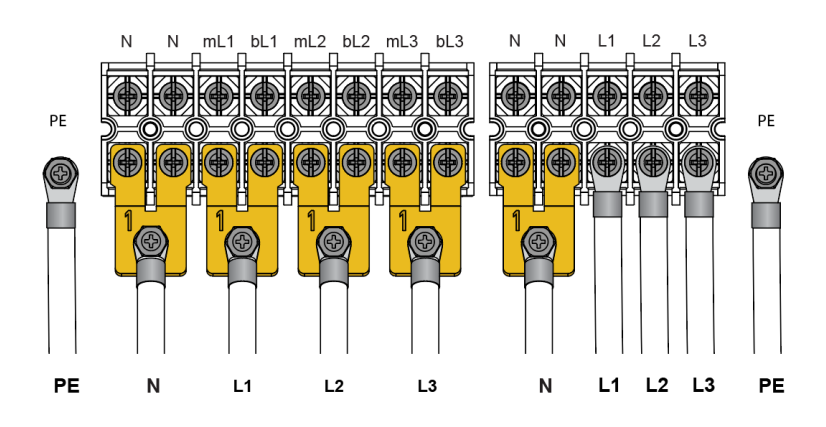

Rysunek 7: Podłączenie zasilacza w konfiguracji 3/3 z linią podstawową

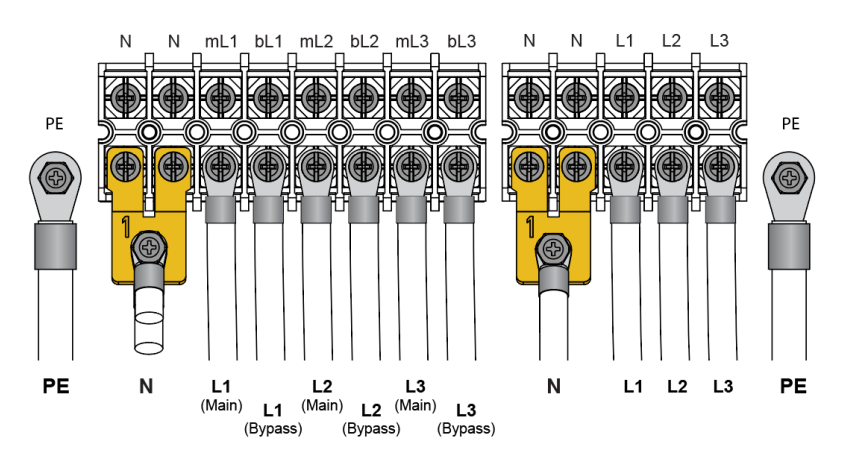

Rysunek 8: Podłączenie zasilacza w konfiguracji 3/3 linia podstawowa wraz z linią oraz BYPASS

### <span id="page-28-0"></span>**Instalacja zasilacza – konfiguracja 3/1**

W przypadku instalacji zasilacza jako urządzenia pracującego w konfiguracji 3/1, instalacja elektryczna powinna być wykonana zgodnie z wytycznymi instalacyjnymi odpowiednimi dla tej konfiguracji zasilacza. Wytyczne stanowią osobny dokument załączany do wyrobu. Poglądowy schemat połączeń przedstawiono na rys. 9 i rys. 10.

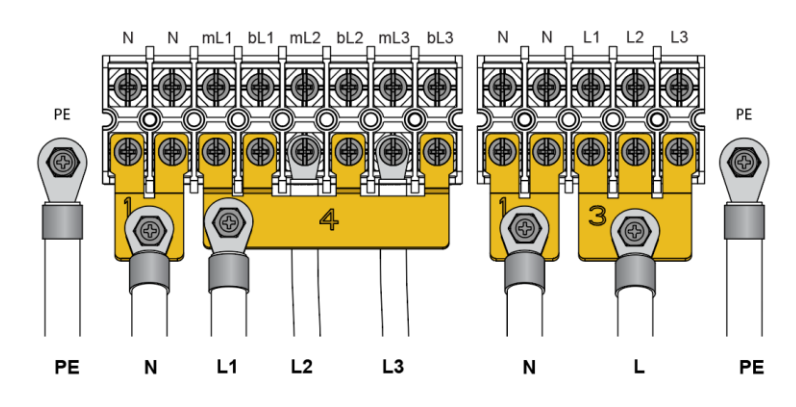

Rysunek 9: Podłączenie zasilacza w konfiguracji 3/1 z linią podstawową

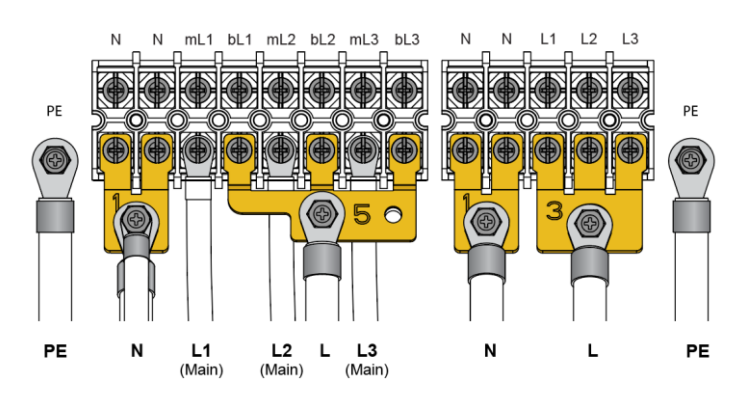

Rysunek 10: Podłączenie zasilacza w konfiguracji 3/1 linia podstawowa wraz z linią oraz BYPASS

### <span id="page-29-0"></span>**Instalacja zasilacza – konfiguracja 1/1**

W przypadku instalacji zasilacza jako urządzenia pracującego w konfiguracji 1/1, instalacja elektryczna powinna być wykonana zgodnie z wytycznymi instalacyjnymi odpowiednimi dla tej konfiguracji zasilacza. Wytyczne stanowią osobny dokument załączany do wyrobu. Poglądowy schemat połączeń przedstawiono na rys. 11 i rys. 12.

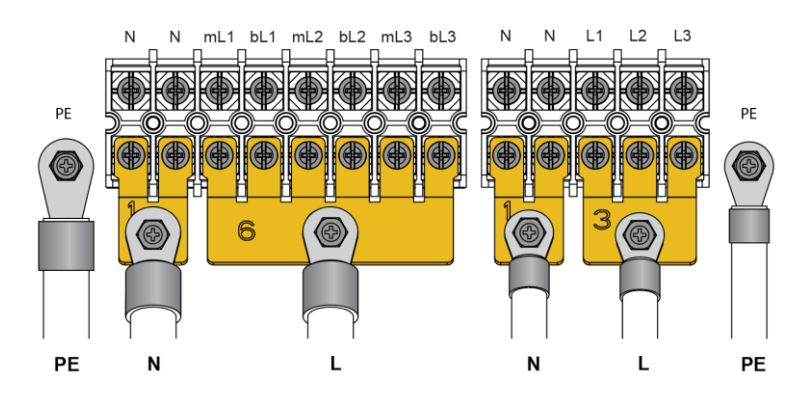

Rysunek 11: Podłączenie zasilacza w konfiguracji 1/1 z linią podstawową

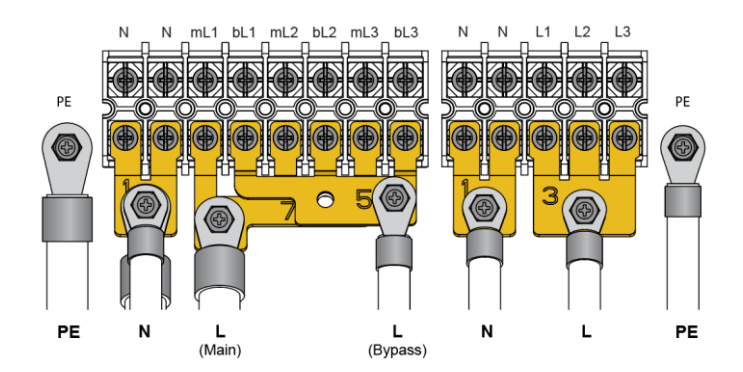

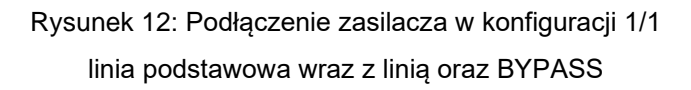

#### <span id="page-30-0"></span>**Zabezpieczenie przed prądem wstecznym**

Zasilacz UPS nie posiada wbudowanego automatycznego urządzenia zabezpieczającego przed prądem wstecznym (BACKFEED PROTECTION). Wymagane jest wykonanie zabezpieczenia na zewnątrz zasilacza zgodnie z wytycznymi w zależności od konfiguracji zasilacza (rys. 13 - 14).

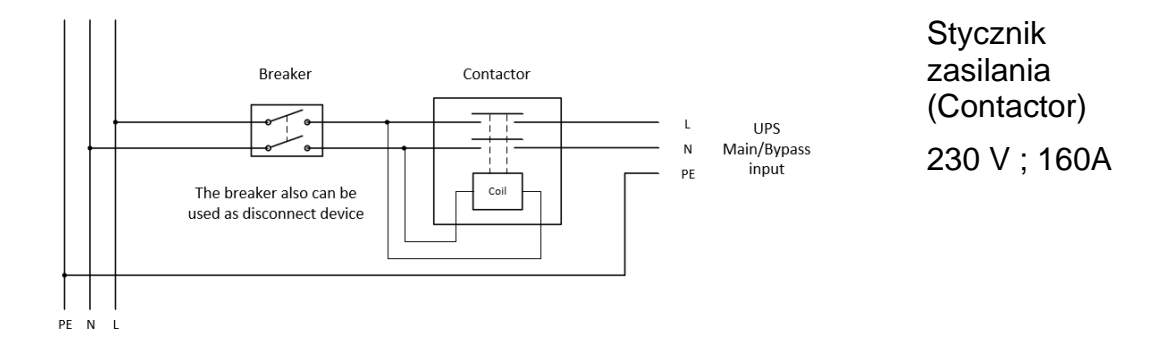

Rysunek 13: Podłączenie zasilacza w konfiguracji 1/1

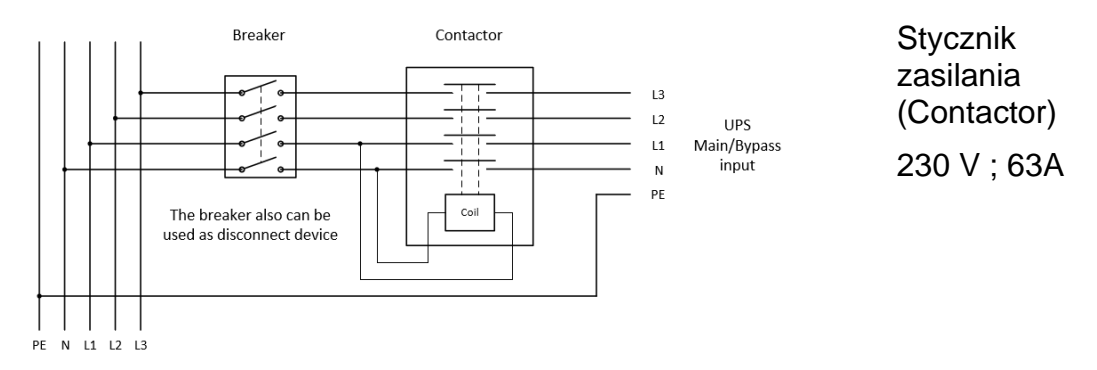

Rysunek 14: Podłączenie zasilacza w konfiguracji 3/3

### <span id="page-30-1"></span>**Uruchomienie UPS (zasilanie z sieci)**

Prawidłowo podłączony zasilacz uruchomić wykonując kolejno następujące czynności:

- 1. Załączyć zabezpieczenia występujące w instalacji budynku (związane z zasilaniem UPS) w celu podania na jego wejście napięcia sieciowego.
- 2. Zabezpieczenia wejściowe oraz bypass w zasilaczu przełączyć w pozycję ON. Wentylatory zaczną pracować, a na wyświetlaczu LCD pojawi się ekran powitalny. W przypadku ustawienia w menu zasilacza (Menu -> Setting -> Output -> Auto bypass -> Enabled ) zasilacz przejdzie do trybu BYPASS. W przypadku braku ustawionej opcji "Auto bypass" zasilacz znajduje się w trybie czuwania.
- 3. Nacisnąć i przytrzymąć przez ponad 1 s przycisk $\bigcirc$  na przednim panelu. Po kilku sekundach zasilacz przejdzie do trybu sieciowego.
- 4. Na wyświetlaczu UPS sprawdzić, czy nie ma aktywnych alarmów i komunikatów. W przypadku ich wystąpienia sprawdź "Diagnostyka błędów zgłaszanych przez UPS"
- 5. Wyświetlanie na panelu zasilacza "line mode" sygnalizuje pracę zasilacza w trybie sieciowym (normalnym). Wszystkie urządzenia podłączone do UPS są zasilane i chronione.

### <span id="page-31-0"></span>Uruchomienie UPS (brak zasilania na liniach podstawowych) – "zimny start"

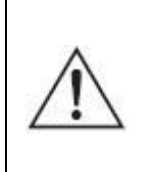

**UWAGA!** Przed użyciem tej funkcji zasilacz musi być co najmniej raz uruchomiony z sieci. Aby możliwy był zimny start w menu zasilacza należy ustawić "DC Start" (Menu -> Setting -> Battery -> DC start -> Enabled)

W przypadku braku napięcia sieciowego prawidłowo podłączony zasilacz można uruchomić z baterii wykonując kolejno poniższe czynności:

- 1. Zabezpieczenia wejściowe oraz bypass w zasilaczu przełączyć w pozycję ON.
- 2. Nacisnąć i przytrzymać przez ponad 100 ms przycisk $\bigcirc$ . Wentylatory zaczynają pracować, na wyświetlaczu LCD pojawi się ekran powitalny. Po zakończeniu auotestu zasilacza pojawi się ekran podsumowujący stan funkcjonalny UPS. Jeśli nie zostanie wykonana żadna operacja, wyświetlacz LCD wyłączy się po 10 sekundach, a zasilacz zostanie wyłączony.
- 3. Nacisnąć i przytrzymać przez co najmniej 1 s przycisk <sup>oworr</sup>. Zabrzmi 1 s sygnał dźwiękowy i UPS się włączy. UPS przechodzi w tryb pracy bateryjnej (Battery mode). Jeżeli nastąpi powrót napięcia sieciowego, UPS przełączy się w tryb pracy sieciowej bez zakłócenia zasilania wyjścia zasilacza.

### <span id="page-31-1"></span>**Wyłączenie UPS (zasilanego z sieci)**

W celu wyłączenia zasilacza UPS zasilanego z sieci należy wykonać następujące czynności:

1. Wyłączyć falownik zasilacza UPS naciskając przez ponad 3 sekundy przycisk $\vert \mathbb{O}\vert$ W przypadku ustawienia w menu zasilacza (Menu -> Setting -> Output ->Auto bypass -> Enable ) zasilacz przejdzie do trybu BYPASS. W przypadku braku ustawionej opcji "Auto bypass" zasilacz przejdzie do trybu czuwania.

2. Po zakończeniu powyższej czynności, UPS wciąż jest pod napięciem. Aby wyłączyć zasilanie UPS, należy odłączyć zasilanie sieciowe (zabezpieczenia wejściowe UPS ustawić w pozycji OFF). Kilka sekund później wyświetlacz LCD wyłączy się i na zaciskach wyjściowych UPS nie będzie napięcia.

### <span id="page-32-0"></span>**Wyłączenie UPS (pracującego w trybie bateryjnym)**

W celu wyłączenia zasilacza UPS pracującego w trybie bateryjnym należy wykonać następujące czynności:

- 1. Sprawdzić, czy zabezpieczenia wejściowe UPS-a są w pozycji OFF, jeżeli nie są, to ustawić je właśnie w tej pozycji
- 2. Wyłączyć falownik zasilacza UPS naciskając przez ponad 3 sekundy przycisk $\vert \mathbb{O}\vert$ . Zasilacz przechodzi do trybu "Standby mode" i po chwili zasilacz wyłącza się.
- 3. Kilka sekund później wyświetlacz LCD wyłączy się i na zaciskach wyjściowych UPS nie będzie napięcia.

#### <span id="page-32-1"></span>**Przełączenie UPS z trybu sieciowego do bypass-u (serwisowego)**

Zasilacz wyposażony jest w ręczny przełącznik linii BYPASS, który umożliwia bezpośrednie przełączenie napięcia z linii wejściowej, do zacisków wyjściowych zasilacza z pominięciem bloków wewnętrznych zasilacza.

W celu przełączenia zasilacza UPS, pracującego w trybie sieciowym (normalnym), do BYPASS-u serwisowego, należy wykonać następujące czynności:

- 1. Na tylnym panelu zasilacza odkręcić osłonę zabezpieczeń układu obejściowego (MAINTENANCE BYPASS SWITCH).
- 2. Przełącznik MAINTAIN BYPASS SWITCH ustawić w pozycji ON.
- 3. Zasilacz na wyświetlaczu LCD zacznie sygnalizować pracę w trybie "Maintenance Bypass".
- 4. Zabezpieczenie podstawowej linii wejściowej (MAIN SOURCE) ustawić w pozycji OFF.
- 5. Zabezpieczenie linii wejściowej bypass (BYPASS SOURCE) ustawić w pozycji OFF.
- 6. Jeśli są dodatkowe moduły bateryjne odłączyć je od zasilacza.

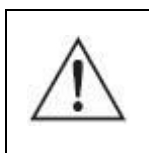

**UWAGA!** Niebezpieczeństwo porażenia prądem elektrycznym. Po wyłączeniu UPS zaciski AC IN i AC OUT nadal są pod napięciem.

### <span id="page-33-0"></span>**Przełączenie UPS z bypass-u (serwisowego) do trybu sieciowego (normalnego)**

W celu przełączenia zasilacza UPS z BYPASS-u serwisowego do trybu sieciowego (normalnego) należy wykonać następujące czynności:

- 1. Zabezpieczenie linii wejściowej bypass (BYPASS SOURCE) ustawić w pozycji ON.
- 2. Zabezpieczenie podstawowej linii wejściowej (INPUT SOURCE) ustawić w pozycji ON.
- 3. Przełącznik MAINTAIN BYPASS SWITCH ustawić w pozycji OFF.
- 4. Zamontować osłonę przełącznika w taki sposób aby uniemożliwić ustawienie przełącznika w pozycji ON.
- 5. Sprawdzić, czy zasilacz UPS znajduje się w trybie bypass .
- 6. Nacisnąć i przytrzymać przez ponad 1 s przycisk  $\bigcirc$  na przednim panelu. Zasilacz przechodzi do pracy w trybie sieciowym. Zasilacz dostarcza energię do wyjścia (po przetworzeniu energii z linii zasilających) za pomocą układu falownikowego.

### <span id="page-33-1"></span>**MODUŁ BATERYJNY (opcja)**

Do zasilacza istnieje możliwość podłączenia dodatkowych modułów bateryjnych w celu wydłużenia czasu pracy zasilacza w trybie rezerwowym. Moduły bateryjne są przelotowe (łączone jeden do drugiego). Maksymalnie można podłączyć do 4 szt. Moduł podłącza się za pomocą dostarczonego kabla do złącza modułu bateryjnego znajdującego się na tylnym panelu zasilacza.

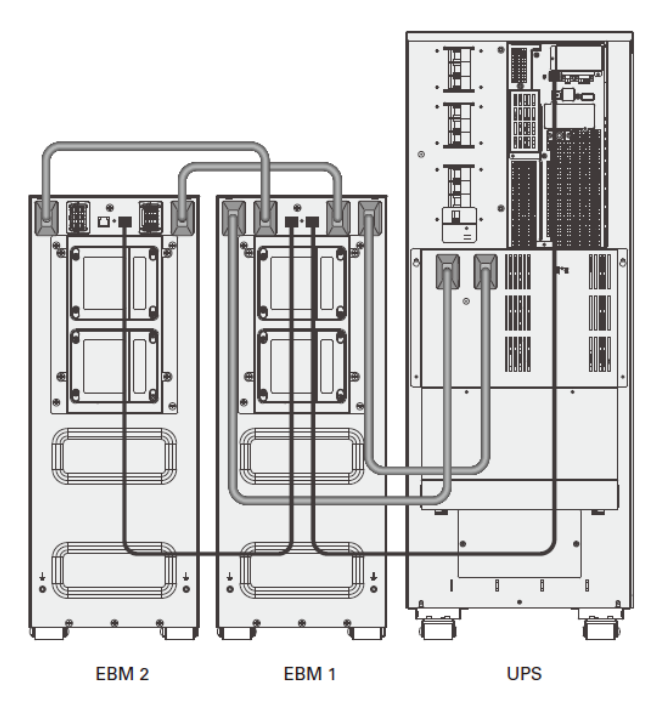

Rysunek 15: Podłączenie modułu bateryjnego

### <span id="page-34-0"></span>**Podłączenie modułu bateryjnego**

$$
\triangle
$$

**UWAGA!** Niebezpieczeństwo porażenia prądem elektrycznym.

W celu wykonania podłączenia modułu bateryjnego do zasilacza należy wykonać następujące czynności:

- 1. Wyłączyć zasilacz za pomocą interfejsu użytkownika.
- 2. Zabezpieczenie wejściowe zasilacza ustawić w pozycji OFF.
- 3. Wykonać połączenie pomiędzy zasilaczem, a modułem bateryjnym za pomocą dostarczonego przewodu (zwrócić uwagę na biegunowość).
- 4. Podłączyć przewód detekcji modułu bateryjnego pomiędzy zasilaczem a modułem bateryjnym.
- 5. Włączyć urządzenie zgodnie z procedurą uruchamiania.
- 6. W przypadku ustawienia w menu zasilacza autowykrywania modułów bateryjnych (MENU - > Settings - > Battery -> External battery setting - > Auto detection (autowykrywanie), zasilacz sam ustawi odpowiednią liczba modułów jaka została podłączona do zasilacza. Jeśli wybrano ręczne ustawianie liczby modułów bateryjnych w menu zasilacza należy ustawić odpowiednią liczbę podłączonych modułów bateryjnych

### <span id="page-35-0"></span>**Odłączenie modułu bateryjnego**

- 1. Wyłączyć zasilacz za pomocą interfejsu użytkownika
- 2. Zabezpieczenie wejściowe zasilacza ustawić w pozycji OFF.
- 3. Odłączyć przewody od modułu bateryjnego i zasilacza.
- <span id="page-35-1"></span>4. Włączyć zasilacz zgodnie z procedurą uruchamiania.

### **SYSTEMY RÓWNOLEGŁE**

Podstawowym zadaniem systemów zasilania gwarantowanego jest dostarczenie energii elektrycznej do odbiorników w określonym czasie w przypadku nieprawidłowości lub zaniku napięcia sieciowego, a także poprawa parametrów jakości zasilania elektrycznego. Łączenie równoległe układów zasilania gwarantowanego UPS może być stosowane w celu osiągnięcia:

- − zwiększenia obciążalności systemu zasilania rezerwowego (zwielokrotnienia mocy załączonych urządzeń o znaczeniu krytycznym), tzw. układ równoległy,
- − zwiększenia poziomu niezawodności (pewności działania) systemu zasilania, tzw. układ redundantny.

Rozwiązania takie możliwe są również w przypadku zastosowania zasilaczy POWERLINE MULTI 20-11/31/33. Wybór optymalnego rozwiązania polega zawsze na – kompromisie pomiędzy wymaganą niezawodnością, a ponoszonymi kosztami / inwestycyjnymi i eksploatacyjnymi. Zasilacze EVER POWERLINE MULTI 20-11/31/33 umożliwiają pracę do 3 jednostek w systemie.

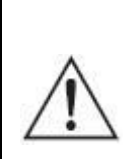

**UWAGA!** W celu korzystania z komunikacji za pomocą sieciowej karty zarządzającej SNMP/HTTP podczas pracy równoległej bądź redundantnej zasilaczy POWERLINE MULTI 20-11/31/33 każde urządzenie musi posiadać własną kartę.

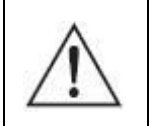

**UWAGA!** Podczas pracy równoległej bądź redundantnej zasilaczy POWERLINE MULTI 20-11/31/33 tryb ECO jest niedostępny.

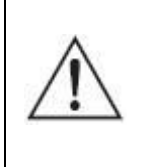

**UWAGA!** W przypadku potrzeby wydłużenia czasu autonomii (pracy bateryjnej) każdy zasilacz UPS wymaga dodatkowego niezależnego modułu.

#### <span id="page-36-0"></span>**INSTALACJA SYSTEMU**

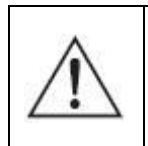

**UWAGA!** Wszelkie czynności instalacyjne powinny być dokonywane wyłącznie przez personel posiadający wymagane kwalifikacje elektryczne.

W celu wykonania instalacji systemu należy:

1. Przygotować instalację elektryczną (przewody wejściowe, wyjściowe, zabezpieczenie linii wejściowej i wyjściowej) zgodnie z wytycznymi instalacyjnymi jak dla pojedynczych jednostek. Wytyczne stanowią osobny dokument załączany do wyrobu. Połączenia należy wykonać według schematów jak na rys. 16 upewniając się, że wszystkie bezpieczniki są rozłączone.

Jeżeli odległość pomiędzy zasilaczami, a rozdzielnią jest mniejsza niż 20 m, różnica pomiędzy długościami przewodów na wejściu i wyjściu zasilaczy nie powinna być większa niż 20%.

W przypadku gdy odległość pomiędzy zasilaczami, a rozdzielnią jest większa niż 20 m, różnica pomiędzy długościami przewodów na wejściu i wyjściu zasilaczy nie powinna być większa niż 5%.

2. Każdy zasilacz musi posiadać niezależny zestaw baterii.

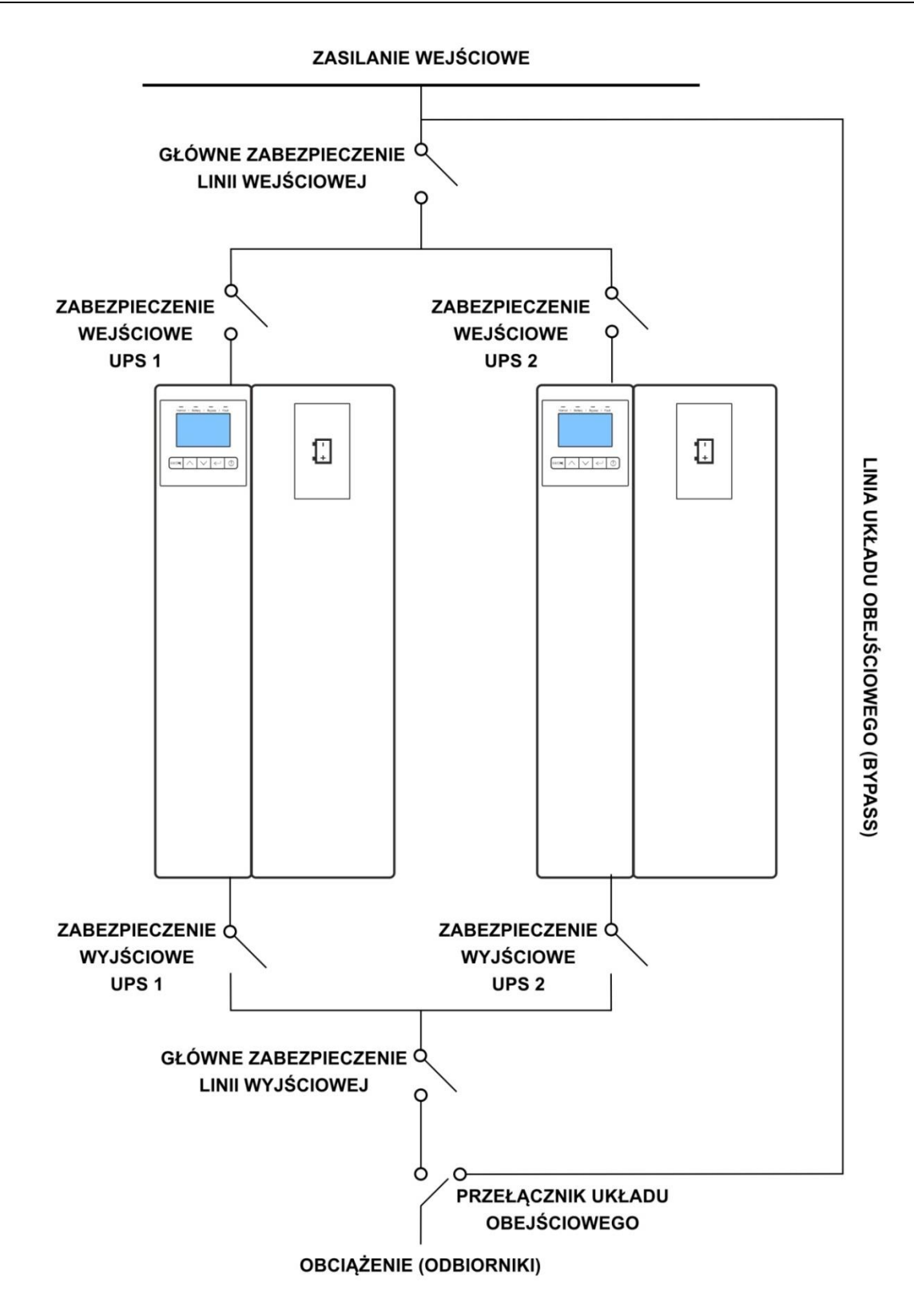

Rysunek 16: Schemat połączenia układu równoległego zasilaczy POWERLINE MULTI 20-11/31/33

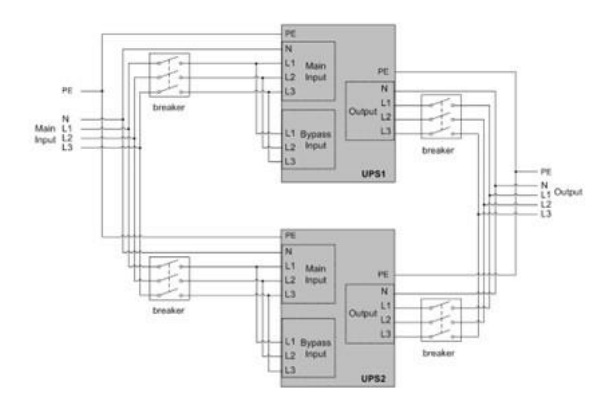

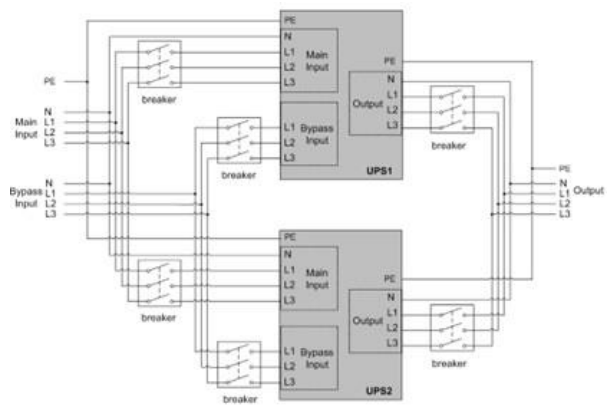

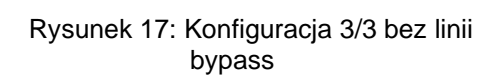

Rysunek 18: Konfiguracja 3/3 z linią bypass

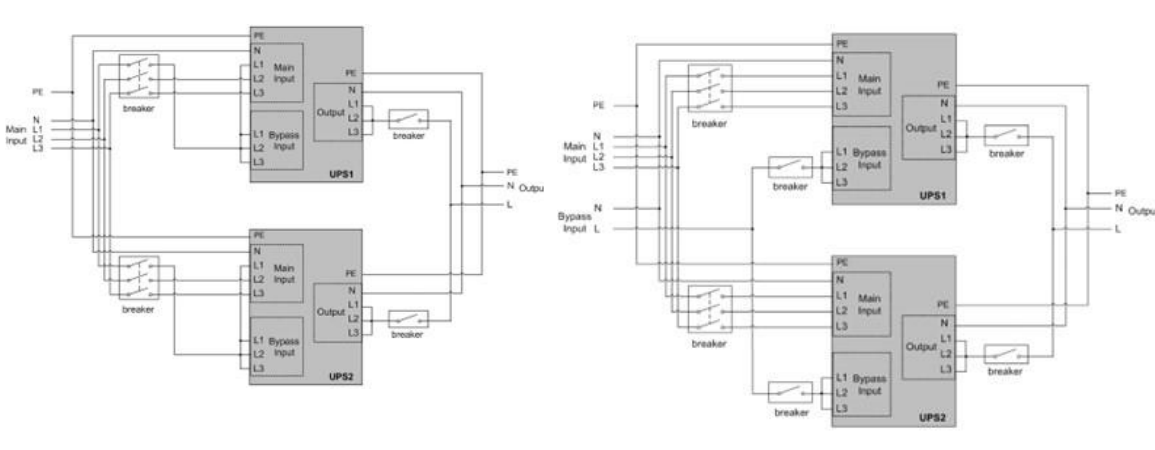

Rysunek 19: Konfiguracja 3/1 bez linii bypass

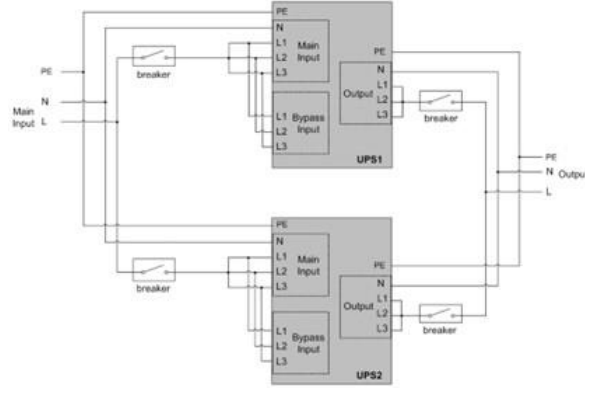

Rysunek 21: Konfiguracja 1/1 bez linii bypass

Rysunek 20: Konfiguracja 3/1 z linią bypass

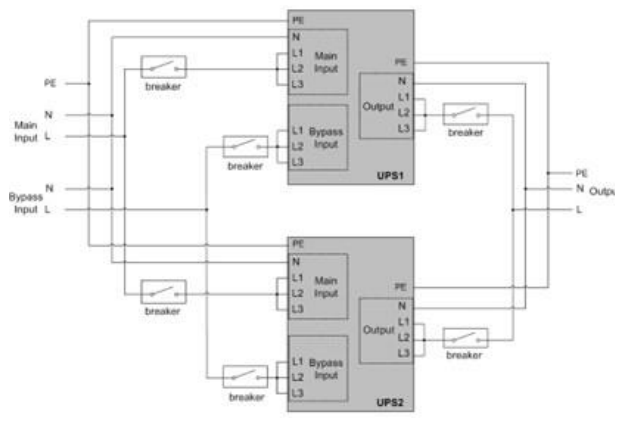

Rysunek 22: Konfiguracja 1/1 z linią bypass

#### <span id="page-39-0"></span>**URUCHOMIENIE SYSTEMU**

**UWAGA!** Przed uruchomieniem systemu należy upewnić się, że instalacja zasilaczy została wykonana prawidłowo, zgodnie z wytycznymi instalacyjnymi.

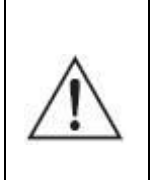

**UWAGA!** Podczas pracy równoległej bądź redundantnej zasilaczy wymagane jest aby zasilacze pracowały w tym samym trybie (normlanym lub falownikowym) oraz posiadały takie same nastawy (wartości) napięcia i częstotliwości wyjściowej.

W celu uruchomienia systemu należy wykonać kolejno poniższe czynności:

- 1. Załączyć zabezpieczenia występujące w instalacji budynku (związane z zasilaniem UPS).
- 2. Załączyć bezpieczniki wejściowe UPS-ów. Zasilacze uruchomią się w trybie BYPASS. Sprawdzić, czy na wyświetlaczach zasilaczy nie pojawiły się, żadne komunikaty lub alarmy.
- 3. Dokonać pomiaru napięcia wyjściowego dla każdego UPS oddzielenie (L pierwszego zasilacza z L drugiego zasilacza). Dopuszczalna różnica napięć między nimi jest mniejsza niż 0,5 V. Jeśli różnica jest większa, należy sprawdzić instalację elektryczną.
- 4. Nacisnąć i przez co najmniej 1 s przytrzymać przycisk  $\overline{\mathbb{O}}$  w jednym z zasilaczy. System załączy się i przejdzie w tryb pracy sieciowej.
- 5. Sprawdzić, czy różnica napięć wyjściowych między dwoma UPS-mi pracującymi w trybie sieciowym jest mniejsza niż 0,5 V (L pierwszego zasilacza z L drugiego zasilacza).
- 6. Jeżeli różnica napięć jest mniejsza niż 0,5 V przez co najmniej 3 s przytrzymać przycisk W w celu przejścia zasilacza do trybu BYPASS. Rozłączyć zabezpieczenia wejściowe w celu wyłączenia systemu.
- 7. Załączyć wyjściowe zabezpieczenia dla każdego z zasilacza UPS, a następnie główne zabezpieczenie linii wyjściowej.
- 8. Załączyć zabezpieczenia wejściowe UPS-ów, a następnie główne zabezpieczenie linii wejściowej.
- 9. Nacisnąć i przez co najmniej 1 s przytrzymać przycisk  $\overline{\mathbb{O}}$  w jednym z zasilaczy. System załączy się i przejdzie do trybu pracy sieciowej.
- Po zakończeniu tych czynności zasilacze rozpoczynają normalną pracę.

### <span id="page-40-0"></span>**WYŁĄCZENIE SYSTEMU**

Gdy istnieje konieczność wyłączenia całego sytemu należy wykonywać poniższe czynności w podanym porządku:

- 1. Nacisnąć przez ponad 3 sekundy przycisk  $\bigcirc$  na jednym z zasilaczy. System przejdzie do trybu BYPASS.
- 2. Rozłączyć główne zabezpieczenie linii wyjściowej.
- 3. Po zakończeniu powyższej czynności, system (zasilacze UPS) wciąż jest pod napięciem. Aby wyłączyć zasilanie, należy odłączyć zasilanie sieciowe (zabezpieczenia wejściowe każdego z UPS ustawić w pozycji OFF oraz zabezpieczenie główne linii wejściowej). Kilka sekund później wyświetlacz LCD wyłączy się i na zaciskach wyjściowych zasilaczy UPS nie będzie napięcia.

Po zakończeniu tych czynności następuje zakończenie procesu wyłączania zasilaczy (całego systemu). W celu ponownego uruchomienia systemu należy postępować zgodnie z procedura "URUCHOMIENIE SYSTEMU".

## **DODATKOWE FUNKCJONALNOŚCI ZASILACZA**

### <span id="page-41-1"></span><span id="page-41-0"></span>**STYKI BEZPOTENCJAŁOWE**

Zasilacz wyposażony jest w dwa styki bezpotencjałowe (DRY IN, DRY OUT), za pomocą których istnieje możliwość sygnalizacji oraz wysterowania określonych (jednoznacznie przypisanych) stanów pracy zasilacza. Domyślna konfiguracja styków to NO (normalnie otwarty). Styk DRY IN za pomocą interfejsu komunikacyjnego RS232 oraz oprogramowania PowerSoft można skonfigurować do NC (normlanie zamknięty). Domyślna konfiguracja styku EPO to NC (normalnie zamknięty). Parametry elektryczne poszczególnych styków opisane zostały w tabeli 7.

Tabela 7. Charakterystyka złącza

| Typ styku | Parametry elektryczne       |
|-----------|-----------------------------|
| RPO (EPO) | 60 V DC / 30 V AC 20 mA max |
| DRY IN    | 60 V DC / 30 V AC 20 mA max |
| DRY OUT   | 24 V DC / 1A                |

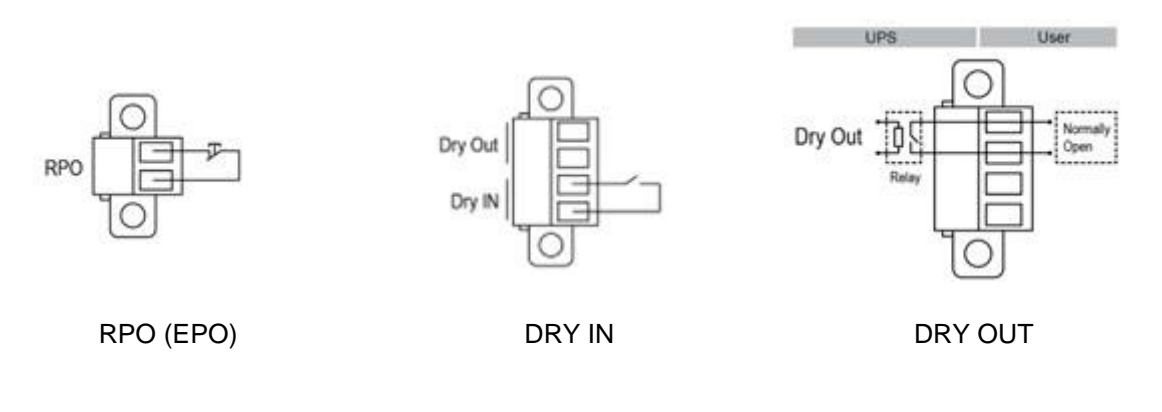

Rysunek 23: Styki bezpotencjałowe

### <span id="page-41-2"></span>**DRY IN**

Za pomocą złącza DRY IN istnieje możliwość zdalnego włączenia lub wyłączenia UPS lub przełączenie zasilacza do trybu Bypass. Aby odpowiednio skonfigurować wejście należy wejść do menu *Setting (Ustawienia) -> Communication (Komunikacja) -> DRY IN* i odpowiednio ustawić:

- Start UPS dla włączenia zasilacza
- Remote Shutdown dla wyłączenia zasilacza
- Maintenance bypass dla przełączenia zasilacza do trybu Bypass.

#### <span id="page-42-0"></span>**DRY OUT**

Złącze DRY OUT przeznaczone jest do sygnalizacji następujących stanów pracy zasilacza:

Tabela 8. Wykaz ustawień

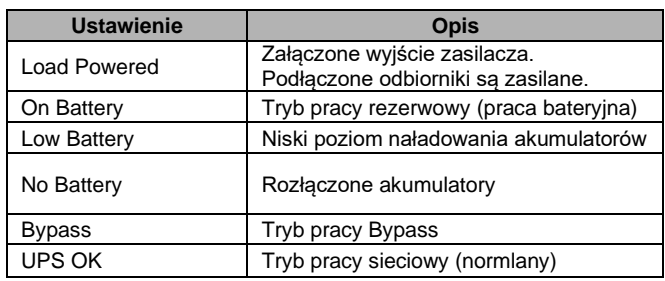

W celu ustawienia danego stanu, który ma być sygnalizowany, należy w menu *Setting (Ustawienia) -> Communication (Komunikacja) -> DRY OUT* wybrać odpowiednią pozycję oraz zatwierdzić.

## <span id="page-42-1"></span>**WSPÓŁPRACA ZASILACZA Z ZEWNĘTRZNYMI SYSTEMAMI ZARZĄDZAJĄCYMI**

W celu ustanowienia komunikacji pomiędzy komputerem a zasilaczem UPS należy połączyć komputer z jednym z portów zasilacza (USB lub RS232) za pomocą odpowiedniego przewodu. Dodatkowo istnieje możliwość instalacji karty zarządzającej SNMP / HTTP (wyposażenie opcjonalne).

Zarządzanie zasilaczem z zewnętrznych systemów (komputer PC, serwer) realizowane jest za pomocą bezpłatnego oprogramowania PowerSoft (za pomocą złącza RS232 lub karty SNMP / HTTP). Oprogramowanie PowerSoft zapewnia monitorowanie i konfigurację parametrów zasilacza, jak również posiada funkcje zarządzania, tworząc razem z zasilaczem bezpieczne i pewne zabezpieczenie przed przerwami w zasilaniu z sieci energetycznej, gwarantując ciągłość pracy nienadzorowanym systemom informatycznym. PowerSoft umożliwia także (z poziomu centralnego komputera zarządzającego) bezpieczne zamknięcie innych komputerów, będących w zasięgu sieci LAN.

**Aktualne oprogramowanie oraz procedura instalacyjna dostępne są na stronie internetowej [www.ever.eu.](http://ever.eu/support-center/pl/downloads)** 

#### <span id="page-43-0"></span>**SIECIOWA KARTA ZARZĄDZAJĄCA EVER SNMP/HTTP**

Karta zarządzająca EVER jest wyposażeniem opcjonalnym i może być zamontowana samodzielnie przez użytkownika. Jest to urządzenie służące do integracji zasilacza awaryjnego z siecią komputerową typu Ethernet. Kartę sieciową montuje się w specjalnym gnieździe występującym na tylnej ściance zasilacza. Dzięki zastosowaniu karty użytkownik ma możliwości zarządzania zasilaczem z dowolnego komputera znajdującego się w sieci. Takie rozwiązanie jest najczęściej wykorzystywane w przypadku zasilania centralnego lub gdy istnieje konieczność zdalnego zarządzania systemem zasilania (np. duża odległość serwerowni od miejsca zamontowania zasilacza awaryjnego). Szczegółowy opis dołączony jest do karty zarządzającej.

### <span id="page-43-1"></span>**Instalacja karty zarządzającej**

- 1. Wyłączyć zasilacz za pomocą przycisku na panelu sterowania.
- 2. Wyłączyć zabezpieczenia wejściowe UPS.
- 3. Odczekać ok. 30 s (czas potrzebny na rozładowanie pojemności wewnętrznych zasilacza).
- 4. Odkręcić maskownicę gniazda karty (rys. 24a).
- 5. Wsunąć kartę do komory (rys. 24b i 24c).
- 6. Przykręcić maskownicę karty do panelu tylnego (rys. 24d).
- 7. Załączyć zabezpieczenie wejściowe UPS.
- 8. Włączyć zasilacz za pomocą przycisku na panelu sterowania.

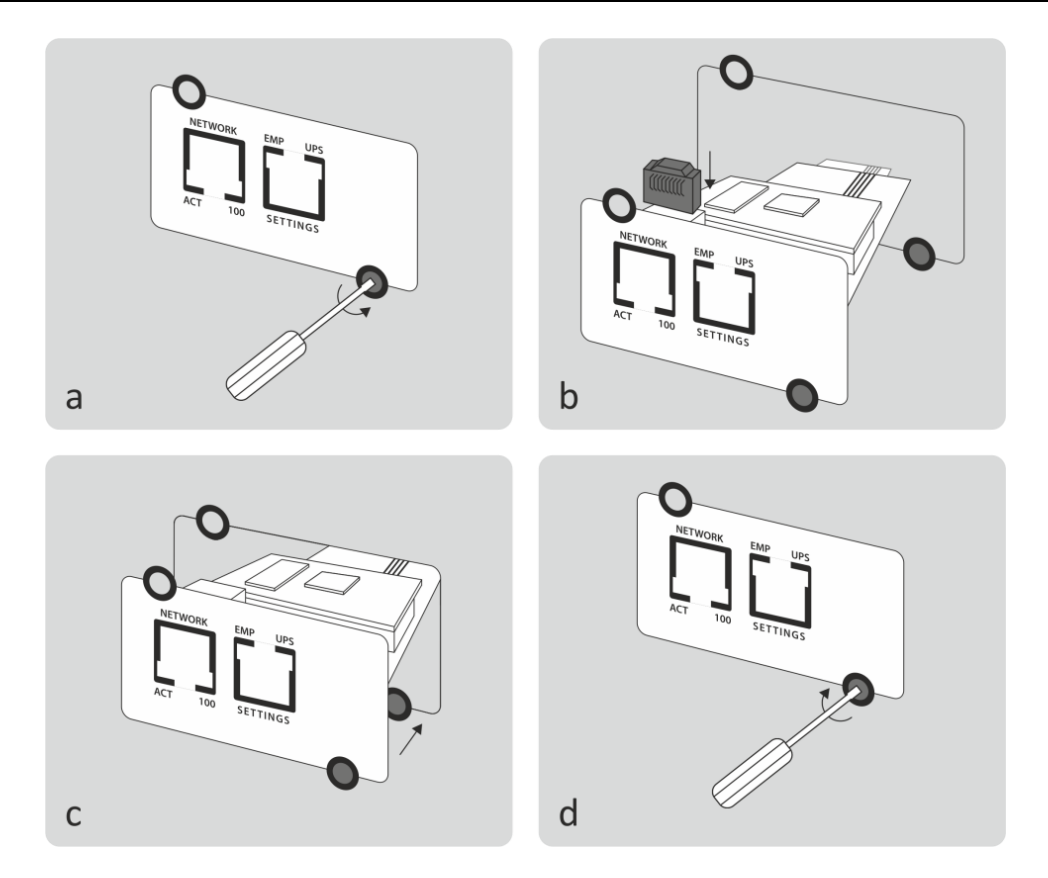

Rysunek 24: Montaż karty zarządzającej

### <span id="page-44-0"></span>**KOMUNIKACJA IoT**

Wbudowany port Ethernet zapewnia wiodące na rynku i łatwe w użyciu rozwiązania IoT (za pomocą aplikacji mobilnej Winpower View) w następującym zakresie:

- Zdalne monitorowanie aktualnego stanu pracy zasilacza UPS i ciagłe informowanie o krytycznych zdarzeniach UPS.
- Zdalne zgłaszanie usterek i statusu UPS.
- Automatyczne powiadomienie o gwarancji UPS i stanie naładowania baterii.

W celu ustanowienia komunikacji pomiędzy zasilaczem, a aplikacją Winpower View należy wykonać następujące czynności:

1. Podłącz zasilacz UPS do routera lub przełącznika za pomocą kabla sieciowego. Użyj ekranowanego kabla sieciowego CAT6. Upewnij się, że Twoje ustawienia IT umożliwiają dostęp do sieci publicznej i chmury Microsoft Azure.

2. Włącz funkcję IoT w menu zasilacza *Setting (Serwis) -> Communication (Komunikacja)-> IoT function -> Enable*

3. Wyszukaj "WinPower View" w sklepie Google Play lub Apple APP Store, pobierając i instalując na telefonie.

4. Otwórz aplikację, zarejestruj konto, zaloguj się, postępuj zgodnie z instrukcjami aplikacji na telefonie.

5. Stuknij w prawym górnym rogu (aplikacji Winpower View), zeskanuj kod kreskowy SN na tabliczce znamionowej zasilacza UPS, aby dodać urządzenie.

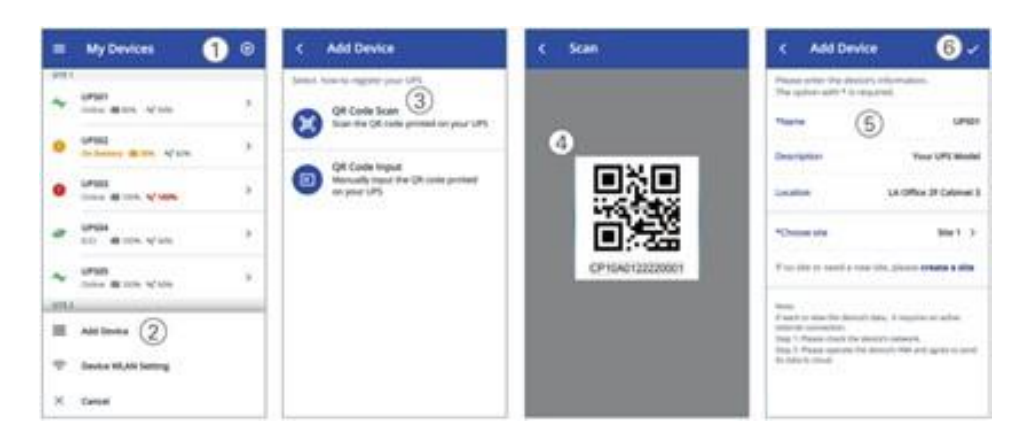

Rysunek 25: Dodanie zasilacza do aplikacji Winpower View

### <span id="page-45-0"></span>**MONITOROWANIE ORAZ KONFIGURACJA UPS ZA POMOCĄ OPROGRAMOWANIA POWERSOFT**

Monitorowanie pracy zasilacza awaryjnego jest główną funkcją oprogramowania PowerSoft i pełni najważniejszą rolę w zabezpieczeniu systemu komputerowego. Szczegółowy opis instalacji i konfiguracji aplikacji PowerSoft znajduje się w instrukcji obsługi oprogramowania dostępnej na stronie [www.ever.eu](http://www.ever.eu/)

Za pomocą oprogramowania PowerSoft użytkownik ma możliwość odczytu trybów pracy, komunikatów, alarmów oraz konfiguracji parametrów zasilacza. PowerSoft umożliwia konfigurację większej liczby parametrów w porównaniu do parametrów dostępnych z poziomu menu zasilacza – np. konfiguracja wejścia bezpotencjałowego DRY IN (NC – normal close, NO – normal open), konfiguracja dopuszczalnego napięcia wyjściowego dla pracy zasilacza w trybie ECO, konfiguracja wejścia EPO (NC – normal close, NO – normal open). Dodatkowo użytkownik ma możliwość tworzenia własnych definicji zdarzeń energetycznych (tzw. konfiguracja zdarzeń zaawansowanych). Szczegółowy opis konfiguracji zdarzeń zaawansowanych znajduje się w instrukcji obsługi PowerSoft. Wykaz parametrów udostępnianych przez zasilacz (wraz z interfejsem, po którym jest możliwość ich odczytu) zawarty jest w tabeli 9. W

tabeli 10 natomiast znajduje się wykaz trybów pracy, komunikatów oraz alarmów (wraz z interfejsem, po którym są one udostępniane). Wykaz parametrów zasilacza możliwych do konfiguracji wraz z interfejsem za pomocą, którego można tego dokonać umieszczono w tabeli 11.

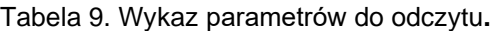

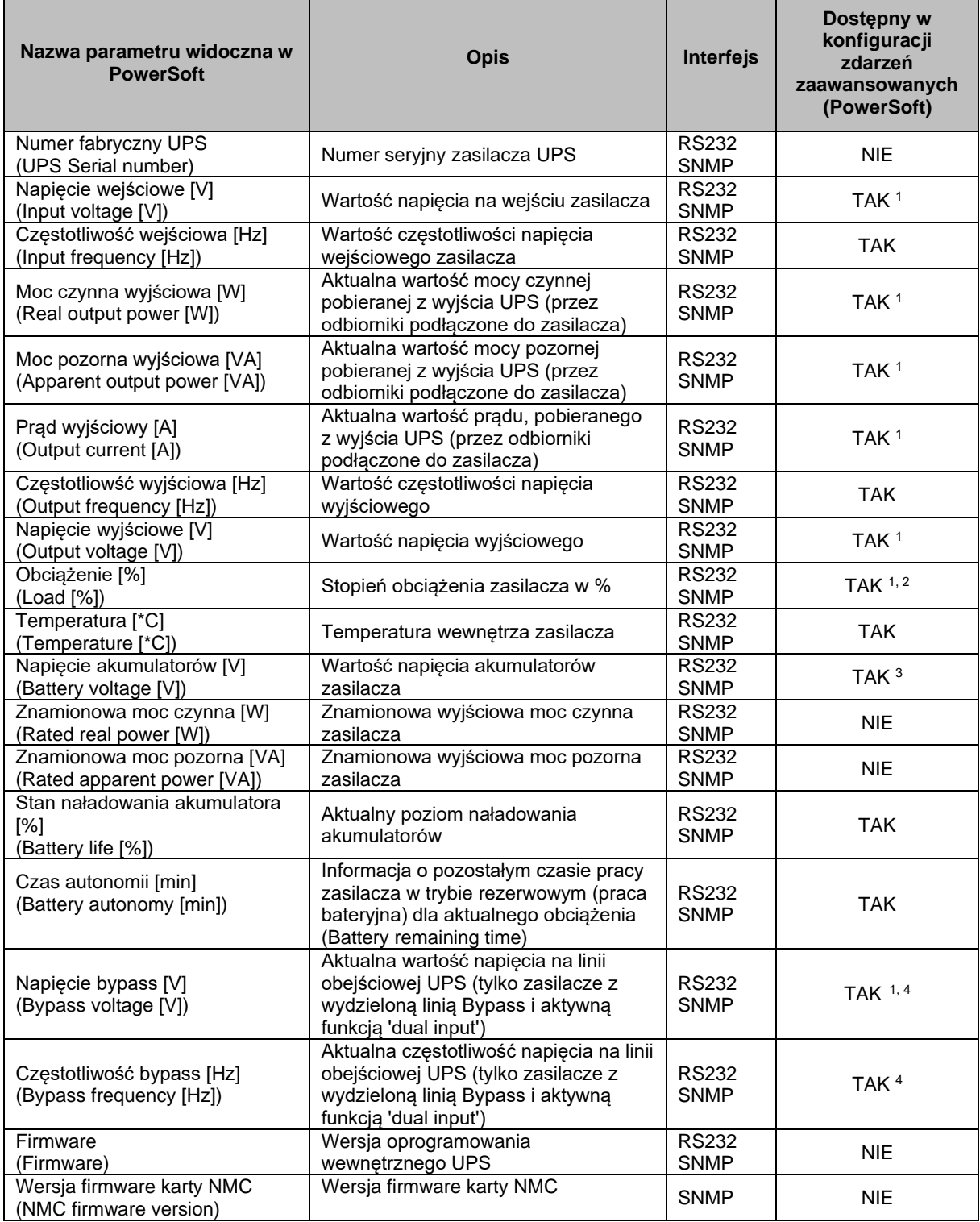

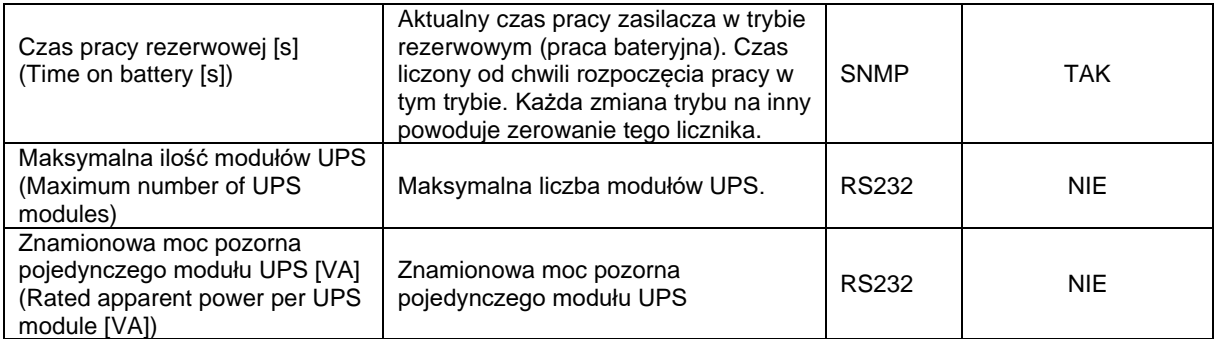

#### **Uwagi do konfiguracji zdarzeń zaawansowanych:**

- $^{1)}$  Parametr występuje w wersji 1F oraz oddzielnie dla wersji 3F (z podziałem na poszczególne fazy L1, L2 oraz L3). Należy używać tylko parametrów zgodnych z konfiguracją wejść/wyjść UPS (konfiguracja 3/1, 1/1 lub 3/3) do konfiguracji zdarzeń zaawansowanych.
- <sup>2)</sup> Parametr występuje w wersji 1F oraz oddzielnie dla wersji 3F (z podziałem na poszczególne fazy L1, L2 oraz L3). Należy używać tylko parametrów zgodnych z konfiguracją wejść/wyjść UPS (konfiguracja 3/1, 1/1 lub 3/3). Dla SNMP Dostępna jest tylko wersja jak dla konfiguracji 3F - wartość zwracana to wartość maksymalna jaka występuje dla faz L1, L2 oraz L3.
- $^{3)}$  Zasilacze występują z zasilaniem niesymetrycznym (model 10k) oraz symetrycznym (model 20k). Należy używać tylko parametrów zgodnych ze swoim modelem UPS.
- <sup>4)</sup> Parametr dostępny tylko w zasilaczach z opcją podwójnego wejścia (rozdzielona linia Bypass oraz linia podstawowa). Wymagane jest ustawienie w menu konfiguracji "Dual Input". W przeciwnym razie parametr ten jest niedostępny

| <b>Typ</b><br>informacji | Nazwa w<br><b>PowerSoft</b>       | <b>Opis</b>                                                                                                    | <b>Interfejs</b>            | Dostępny w<br>konfiguracji<br>zdarzeń<br>zaawansowanych<br>(PowerSoft) |
|--------------------------|-----------------------------------|----------------------------------------------------------------------------------------------------|-----------------------------|------------------------------------------------------------------------|
|                          | Inicjalizacja<br>(Initialization) | Stan po uruchomieniu urządzenia,<br>testowanie bloków wewnętrznych,<br>konfiguracja parametrów ich pracy.                                                                                                    | <b>RS232</b><br><b>SNMP</b> | <b>TAK</b>                                                             |
|                          | Stop<br>(Stop)                    | Zasilacz znajduje się w trybie<br>CZUWANIA (patrz rozdział TRYBY<br>PRACY ZASILACZA). Wyjście UPS nie<br>jest zasilane. Urządzenie może<br>przełączyć się do tego trybu po<br>rozładowaniu baterii.                                                                                                    | <b>RS232</b><br><b>SNMP</b> | <b>TAK</b>                                                             |
| Tryby pracy              | <b>Bypass</b><br>(Bypass)         | Zasilacz znajduje się w trybie BYPASS<br>(patrz rozdział TRYBY PRACY<br>ZASILACZA). Wyjście UPS zasilane<br>bezpośrednio z sieci energetycznej<br>poprzez układ obejściowy. Napięcie i<br>częstotliwość na wyjściu zasilacza są<br>takie same, jak na jego wejściu. Brak<br>zabezpieczenia na wypadek zaniku<br>zasilania. | <b>RS232</b><br><b>SNMP</b> | <b>TAK</b>                                                             |
|                          | Sieciowy<br>(Mains)               | Zasilacz znajduje się w trybie<br>SIECIOWYM (patrz rozdział TRYBY<br>PRACY ZASILACZA). Częstotliwość i<br>napięcie wyjściowe są niezależne od<br>parametrów sieci. UPS zapewnia<br>ochronę przed zanikiem zasilania<br>sieciowego.                                                                                         | <b>RS232</b><br><b>SNMP</b> | <b>TAK</b>                                                             |
|                          | Rezerwowy<br>(Reserve)            | Zasilacz znajduje się w trybie<br>REZERWOWYM (patrz rozdział TRYBY<br>PRACY ZASILACZA). Urządzenie<br>wykorzystuje energię zgromadzoną w<br>akumulatorach do zasilania<br>podłączonych odbiorników do wyjścia<br>UPS.                                                                                                    | <b>RS232</b><br><b>SNMP</b> | <b>TAK</b>                                                             |
|                          | Testowanie<br>baterii             | Zasilacz testuje stan akumulatorów oraz<br>bloków wewnętrznych. W przypadku                                                                                                    | <b>RS232</b><br><b>SNMP</b> | <b>TAK</b>                                                             |

Tabela 10. Wykaz trybów pracy, komunikatów i alarmów w PoweSoft

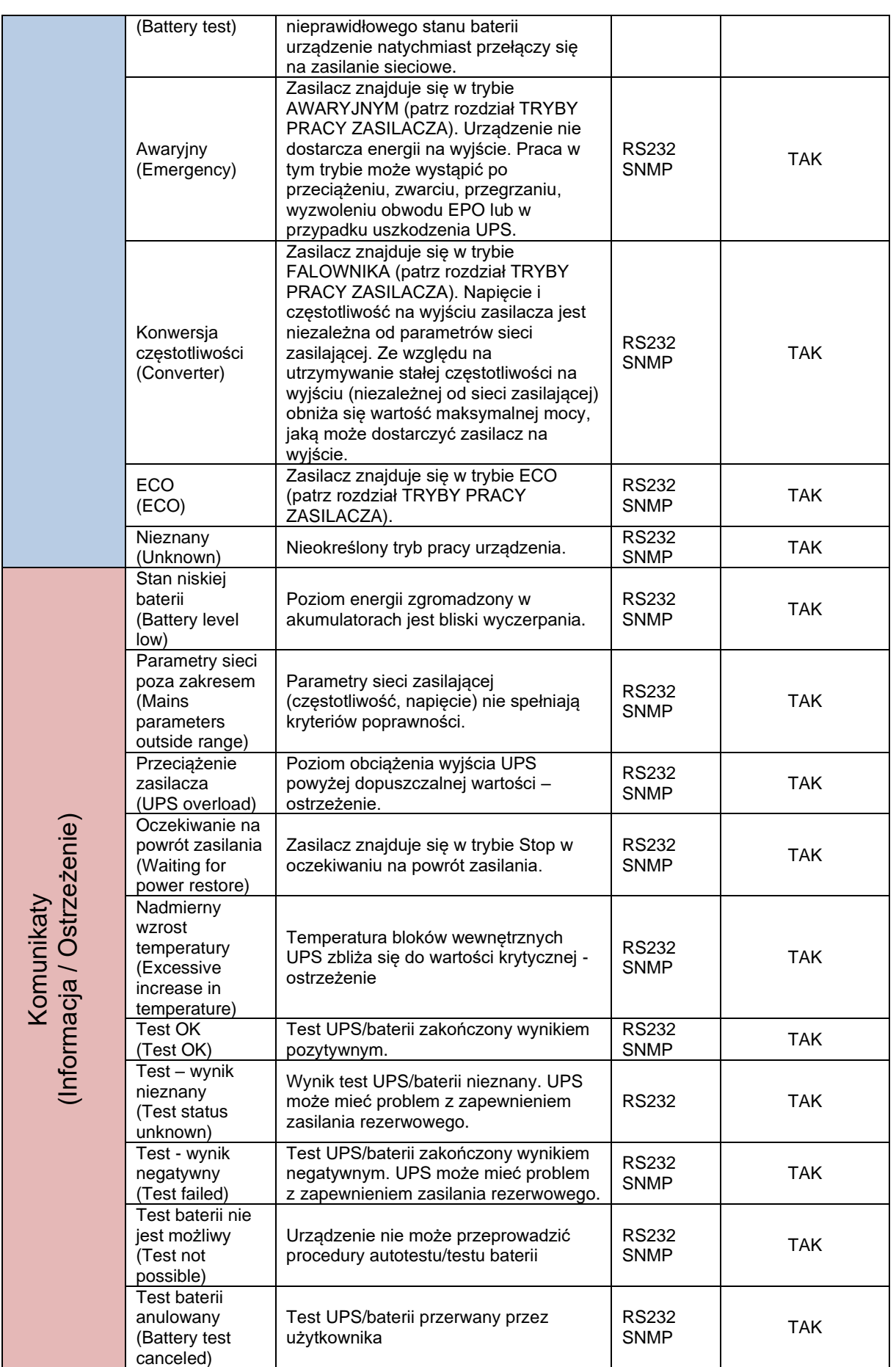

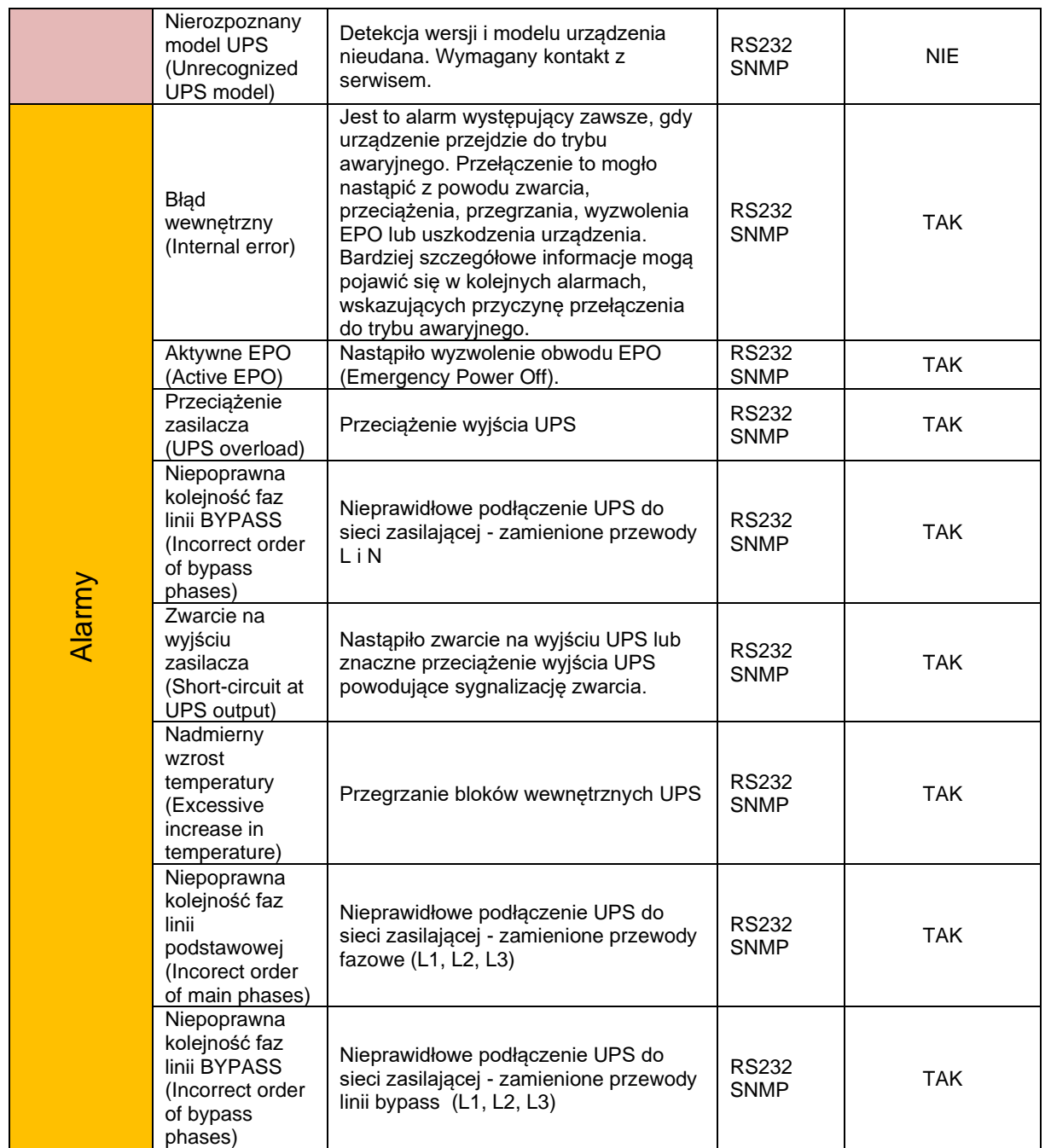

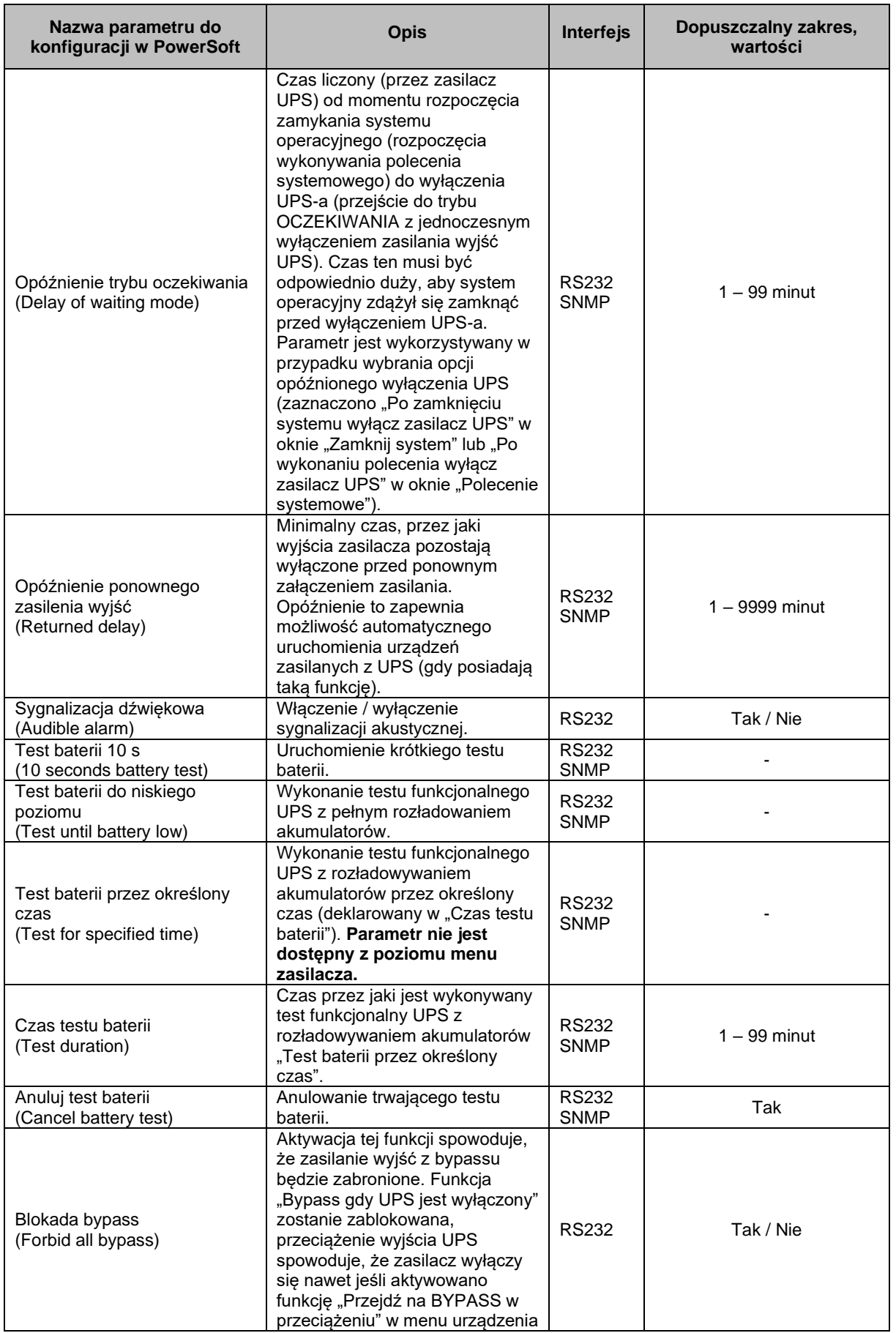

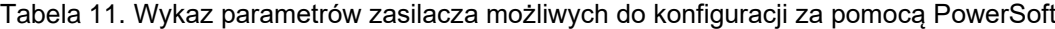

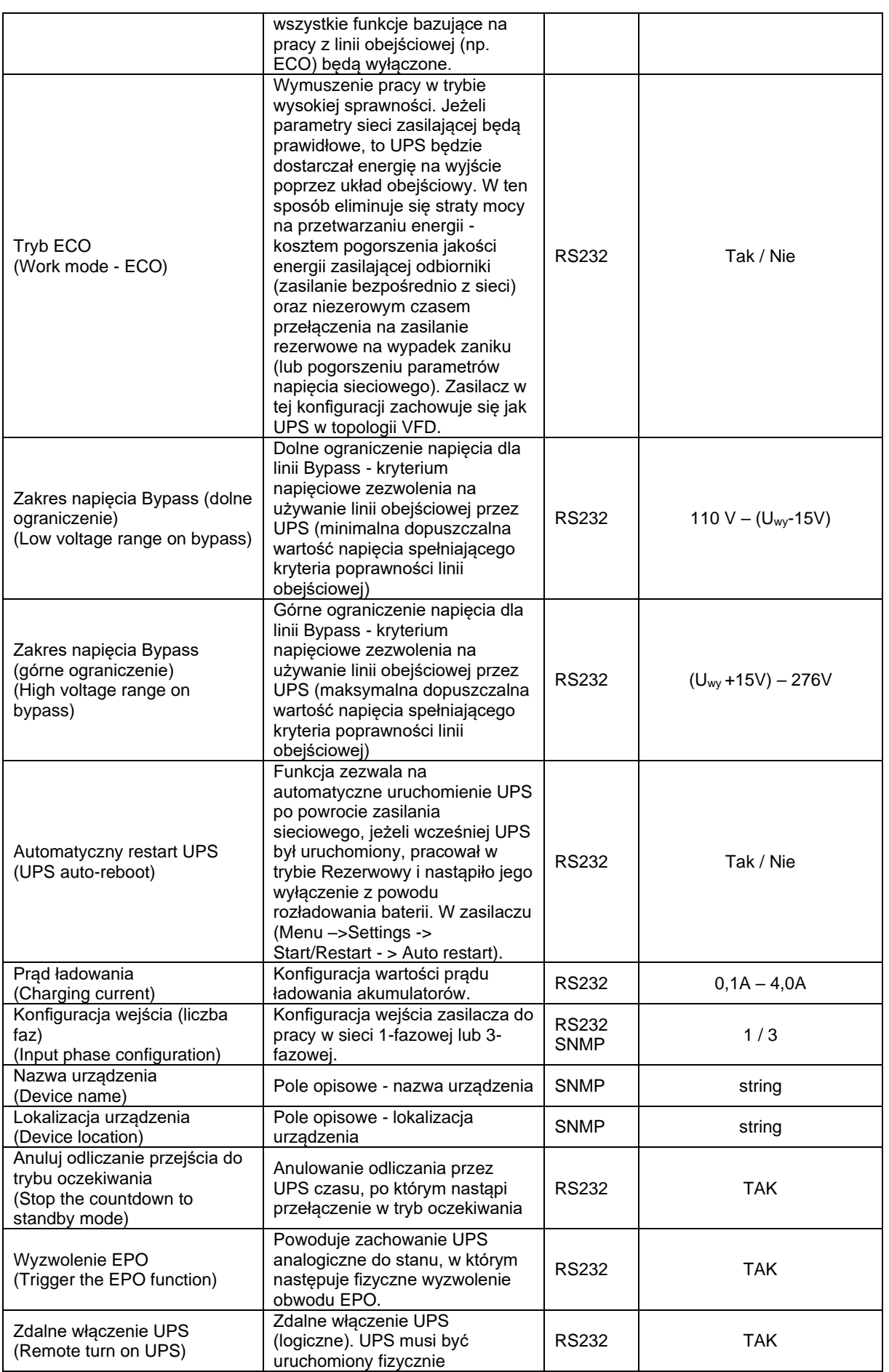

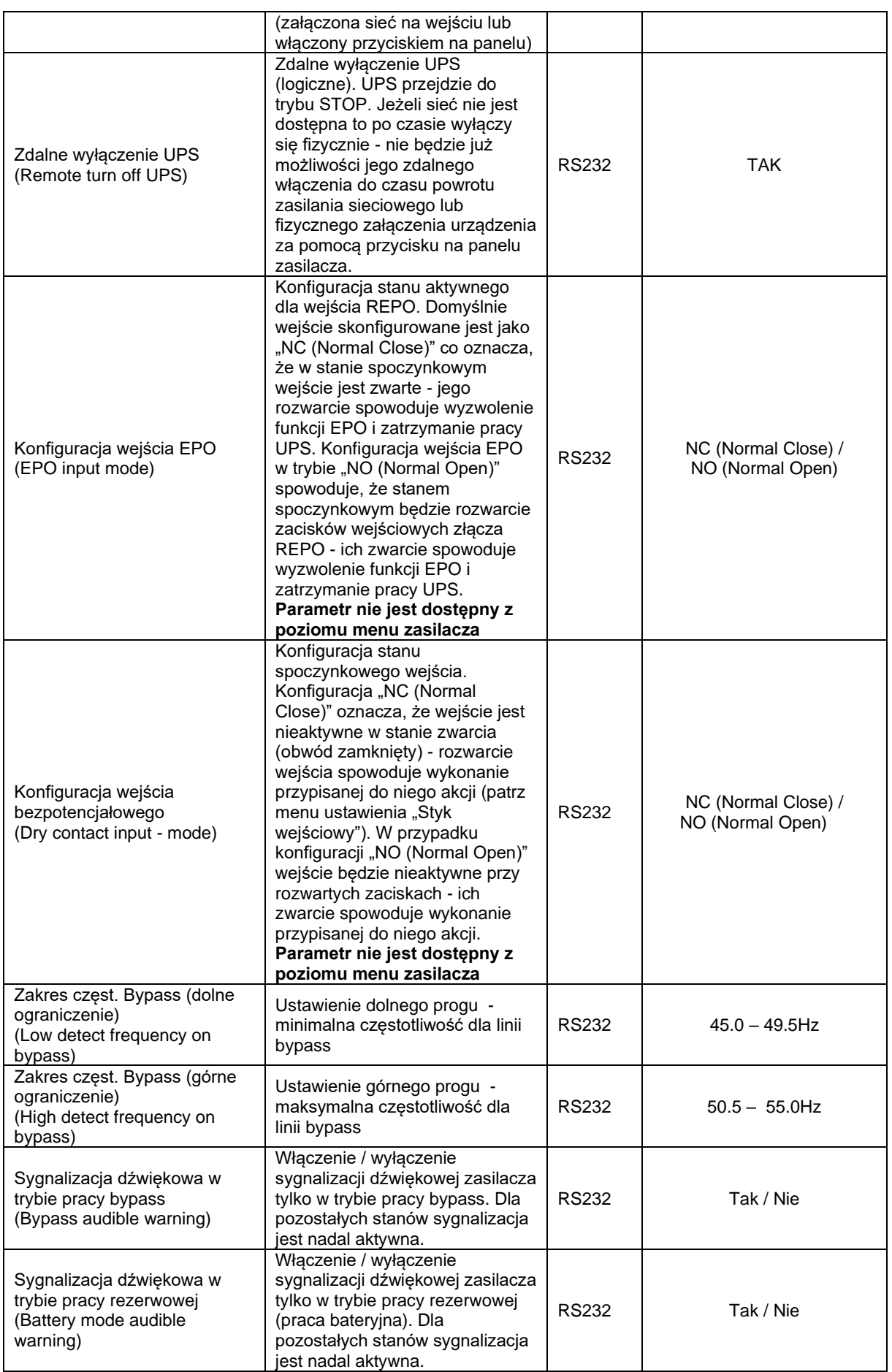

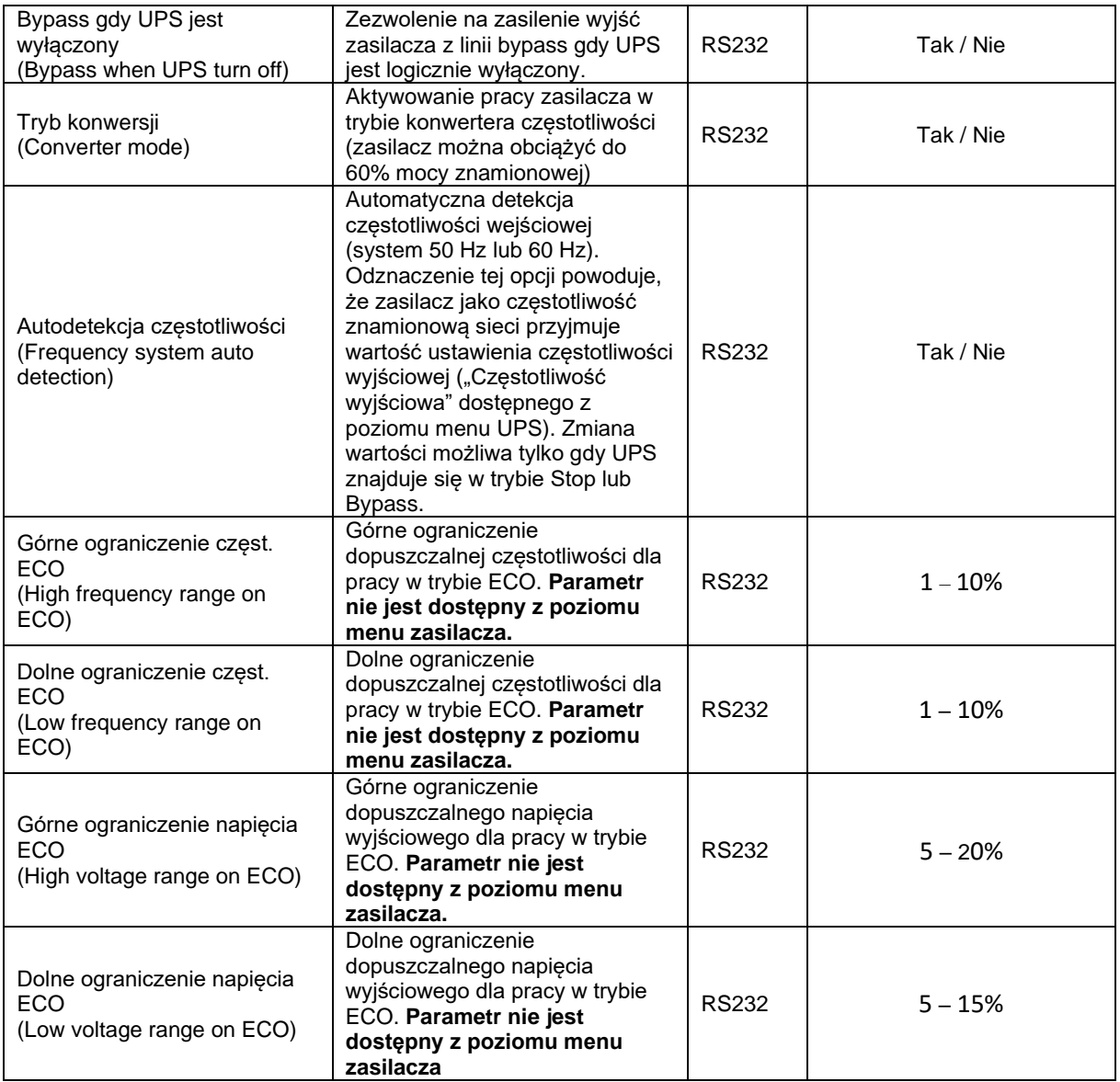

## **UWAGI EKSPLOATACYJNE**

<span id="page-54-0"></span>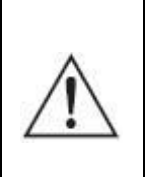

**UWAGA!** Zasilacz posiada klasę C3. W warunkach domowych może wywoływać zakłócenia radiowe i użytkownik może być zmuszony do zastosowania dodatkowych środków zapobiegawczych.

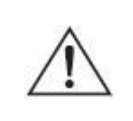

**UWAGA!** Wewnątrz zasilacza nie ma żadnych elementów serwisowych przeznaczonych dla użytkownika końcowego.

- Podstawowym zadaniem zasilacza UPS jest zapewnienie ciągłości zasilania podłączonych do jego wyjść urządzeń w przypadku wystąpienia nieprawidłowości lub zaników napięcia sieciowego – zasilanie awaryjne (praca buforowa). Z uwagi na określoną liczbę cykli ładowania/rozładowania akumulatorów nie zaleca się używania zasilacza UPS do pracy cyklicznej jako np. magazynów energii (powtarzane cykle rozładowywania i ładowania akumulatorów, gdy UPS jest podstawowym źródłem zasilania). Eksploatowanie zasilacza w taki sposób wpływa na naturalne zużycie akumulatorów niepodlegające gwarancji.
- Dla uzyskania maksymalnej żywotności i niezawodności akumulatorów nie zaleca się pozostawianie zasilacza UPS przez dłuższy okres z rozładowanymi akumulatorami.
- W przypadku wyłączania zasilania na stanowisku gdzie znajduje się zasilacz UPS (np. po zakończeniu pracy) w celu ochrony zasilacza przed codziennym rozładowywaniem akumulatorów zaleca się wyłączyć również zasilacz UPS. Pozostawienie włączonego zasilacza skutkuje cyklicznym rozładowywaniem akumulatorów, które ma wpływa na ich żywotność.
- Uszkodzenie plomby gwarancyjnej jest równoznaczne z utratą gwarancji dla danego urządzenia.
- Wszelkie naprawy powinny być przeprowadzane wyłącznie przez wykwalifikowany personel serwisu, posiadający odpowiednie uprawnienia wymagane obowiązującymi przepisami prawa.
- Zasilacz może nie działać zgodnie z oczekiwaniami wtedy, gdy zasilane urządzenie pobiera dużą moc impulsową. W praktyce oznacza to, że niezależnie od tego, iż moc średnia zasilanego urządzenia zawiera się w zakresie mocy akceptowanych przez zasilacz, urządzenie odbiorcze powoduje wyłączenie zasilacza. Dzieje się

tak dlatego, że zasilane urządzenie pobiera chwilowo moc znacznie przekraczającą moc znamionową zasilacza, co powoduje wykrycie przeciążenia i wyłączenie zasilacza.

- Zaleca się, aby obsługa i kontrola akumulatorów były wykonywane przez kompetentny personel, znający problem w odpowiednim zakresie i zachowujący wymagane środki ostrożności.
- Akumulatory powinny być wymieniane na egzemplarze tego samego typu i o tej samej liczbie ogniw lub zespołów.

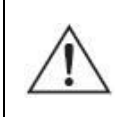

**OSTRZEŻENIE!** Chronić akumulatory przed ogniem z uwagi na możliwość eksplozji.

**OSTRZEŻENIE!** Nie otwierać akumulatorów i chronić je przed uszkodzeniami. Rozlany elektrolit jest szkodliwy dla skóry i oczu; może być także toksyczny.

### <span id="page-55-0"></span>**WSPÓŁPRACA ZASILACZA Z AGREGATAMI PRĄDOTWÓRCZYMI**

Zasilacze UPS serii POWERLINE MULTI 20-11/31/33 są urządzeniami klasy ON-LINE, synchronizującymi się z napięciem sieci energetycznej. Z założenia zasilacz toleruje w pewnym zakresie zmiany napięcia sieci oraz zmiany częstotliwości w odniesieniu do częstotliwości wzorcowej 50 Hz (patrz tabela parametrów technicznych). W przypadku współpracy z agregatem prądotwórczym częstotliwość istotnie zmienia się w czasie i jest ściśle uzależniona od zmian wartości obciążenia. Jeśli zmiany częstotliwości napięcia generatora wykroczą poza założoną tolerancję, to UPS uzna częstotliwość za niewłaściwą i przełączy się na odpowiedni tryb pracy zgodnie z opisanymi wcześniej zasadami funkcjonowania zasilacza.

### <span id="page-56-0"></span>**PRZECHOWYWANIE, KONSERWACJA I TRANSPORT**

Zasilacz należy przechowywać w chłodnym i suchym miejscu, ustawiony w pozycji roboczej, z całkowicie naładowanymi akumulatorami:

- w temperaturze od  $0^{\circ}C \div 30^{\circ}C$  akumulator należy ładować co 6 miesięcy;
- w temperaturze od +  $30^{\circ}$ C ÷ +  $40^{\circ}$ C akumulator należy ładować co 3 miesiące.
- w celu utrzymania sprawności akumulatorów należy co 6 miesięcy odłączyć zasilanie w celu rozładowania akumulatorów (przy podłączonym obciążeniu) i ponownie je naładować.

Należy sprawdzić datę ładowania baterii. Jeśli upłynie termin i baterie nigdy nie były doładowywane, nie wolno używać zasilacza UPS. Należy skontaktować się ze swoim przedstawicielem serwisowym.

Aby maksymalnie wydłużyć czas pracy baterii, temperatura otoczenia podczas pracy zasilacza UPS powinna wynosić 15 - 25ºC.

> **UWAGA:** Okres eksploatacji baterii zależy od częstotliwości i sposobu ich użytkowania oraz temperatury otoczenia. Projektowany czas eksploatacji akumulatorów zastosowanych w zasilaczu UPS wynosi 3 – 5 lat. Pojemność akumulatorów, ich niezawodność, a w efekcie czas pracy baterii po tym okresie są znacznie zredukowane. Aby zagwarantować najwyższą skuteczność pracy baterii, należy wymieniać je przynajmniej co 5 lat.

Zasilacz powinien być transportowany w oryginalnym opakowaniu, w warunkach zgodnych ze specyfikacją wyrobu. W przypadku braku opakowania firma EVER Sp. z o.o. nie ponosi odpowiedzialności za uszkodzenia mechaniczne powstałe w wyniku transportu.

### <span id="page-56-1"></span>**UTYLIZACJA**

Utylizacją / recyklingiem zasilaczy UPS i / lub baterii powinna zająć się firma posiadająca certyfikat dotyczący przeprowadzania utylizacji / recyklingu.

Właściwe postępowanie ze zużytym sprzętem elektrycznym i elektronicznym przyczynia się do uniknięcia szkodliwych dla zdrowia ludzi i środowiska naturalnego konsekwencji, wynikających z obecności składników niebezpiecznych oraz niewłaściwego składowania i przetwarzania takiego sprzętu.

#### [Ust. z dn. 29.07.2005 r. o zużytym sprzęcie elektrycznym i elektronicznym](http://isap.sejm.gov.pl/DetailsServlet?id=WDU20051801495)

#### Art. 22.1 [pkt 1,2.](http://isap.sejm.gov.pl/DetailsServlet?id=WDU20051801495)

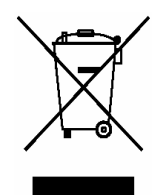

**Przekreślony symbol pojemnika na śmieci oznacza, że na terenie Unii Europejskiej po zakończeniu użytkowania produktu należy się go pozbyć w osobnym, specjalnie do tego przeznaczonym punkcie.** 

**Dotyczy to zarówno samego urządzenia, jak i akcesoriów oznaczonych tym symbolem. Nie należy wyrzucać tych produktów razem z nie sortowanymi odpadami komunalnymi.**

#### **Sposób bezpiecznego usunięcia akumulatorów z urządzenia:**

Akumulatory powinny być usunięte z urządzenia przez autoryzowany serwis lub uprawnionego elektryka i zutylizowane / poddane recyklingowi przez odpowiednio wyspecjalizowaną firmę.

Centrum serwisowe producenta posiada pełne wyposażenie do postępowania z takimi bateriami i urządzeniami, zgodnie z przepisami prawnymi i z największą dbałością o ochronę środowiska. Należy skontaktować się z przedstawicielem obsługi klienta, aby uzgodnić kwestie konserwacji i / lub wymiany baterii bądź zasilacza.

## **PARAMETRY TECHNICZNE**

<span id="page-58-0"></span>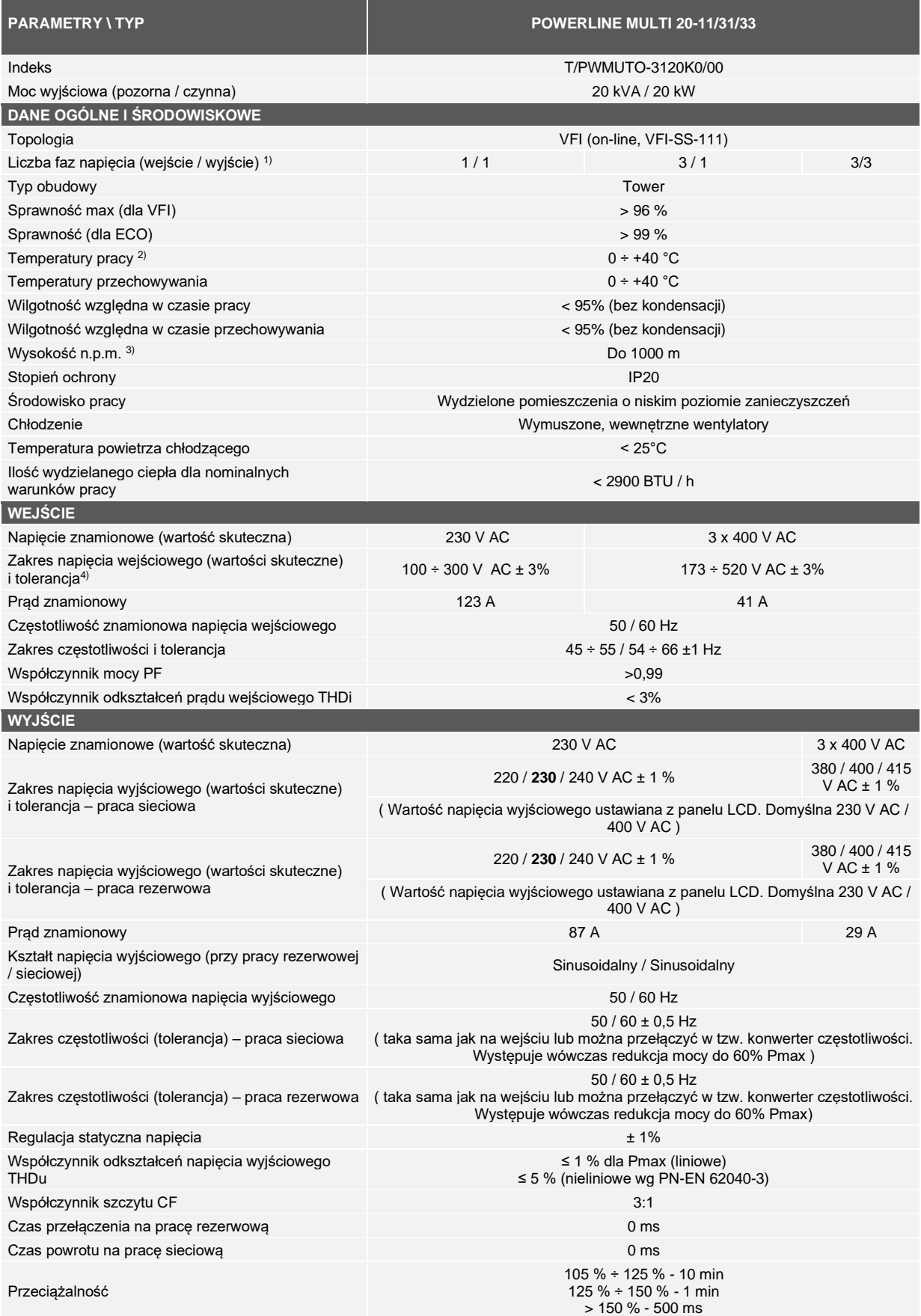

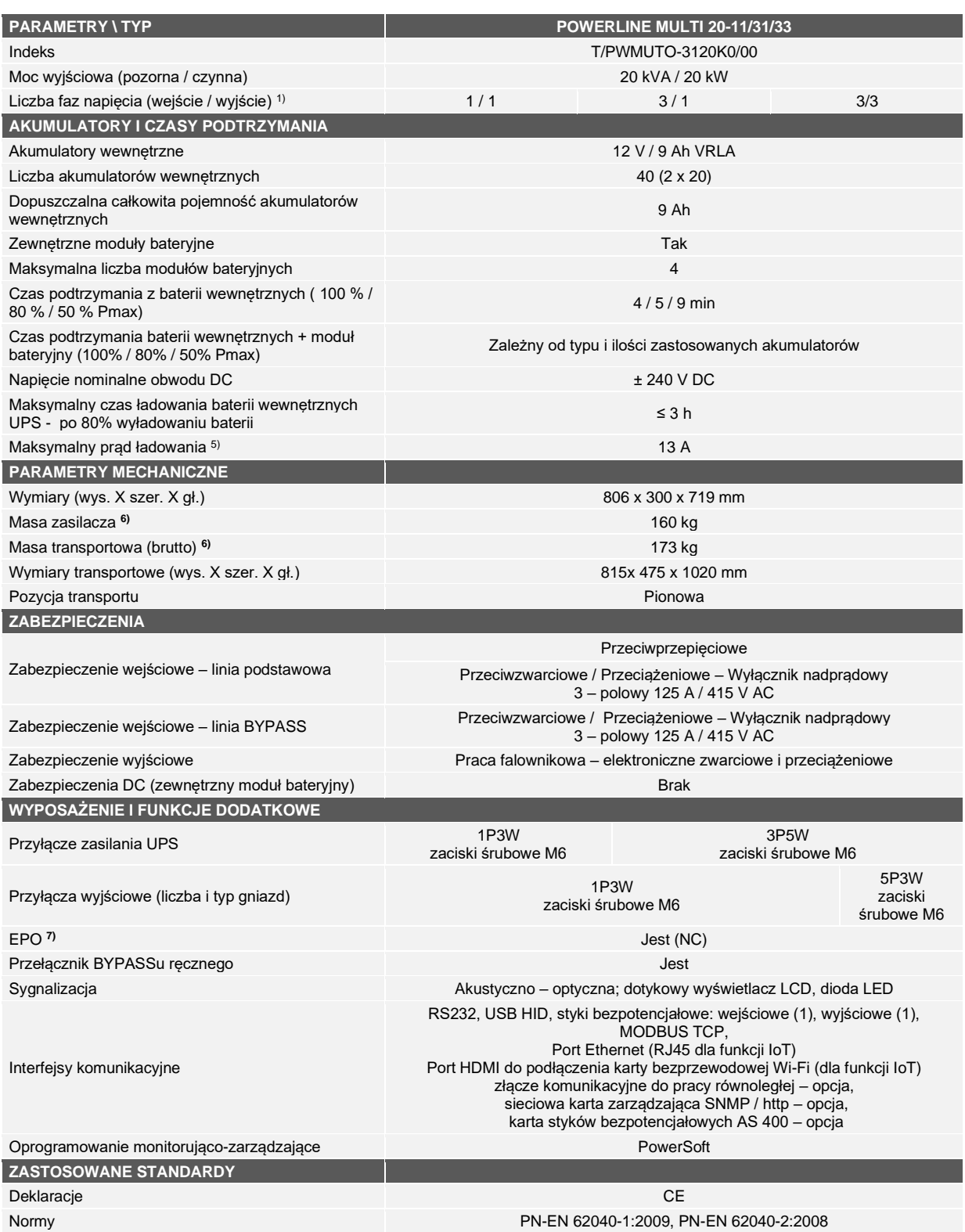

Uwaga: Producent zastrzega sobie prawo do zmiany w/w parametrów bez uprzedniego powiadamiania.

#### **UWAGI:**

- 1) Zmiana konfiguracji fazowośći zasilacza możliwa przez serwis producenta.
- 2) Z akumulatorami wewnętrznymi 5 ÷ 35°C Stałe narażenie zasilacza na działanie temperatury otoczenia powyżej +25°C powoduje obniżenie żywotności baterii. Zalecana temperatura pracy:15 – 25 °C. 3) Wraz ze wzrostem wysokości nad poziomem morza powyżej podanego limitu obniża się dopuszczalna moc obciążenia zasilacza.
- 
- 4) Zakres napięcia wejściowego zależy od poziomu obciążenia zasilacza: Obciążenie w przedziale 0 – 50%: zakres napięcia wejściowego 100 – 300 V AC (173 ÷ 520 V AC) Obciążenie w przedziale 50 – 100%: zakres napięcia wejściowego 160 – 300 V AC (277 ÷ 520 V AC)
- 5) Ustawienia domyślne 2A. Regulowany w przedziale 1-13A.
- 6) Masa urządzenia dla typowej obsady akumulatorów 2x 20x 9Ah VRLA.
- 7) Możliwość zamiany konfiguracji NC na NO za pomocą oprogramowania PowerSoft

## <span id="page-60-0"></span>**DIAGNOSTYKA BŁĘDÓW ZGŁASZANYCH PRZEZ UPS**

Zasilacz POWERLINE MULTI 20-11/31/33 przeznaczony jest do długotrwałej pracy. Jeśli mimo wysokiej niezawodności tego urządzenia pojawią się problemy, alarmuje on użytkownika o wystąpieniu ewentualnych problemów. Alarmy, zdarzenia i komunikaty wyświetlane są na wyświetlaczu panelu przedniego zasilacza. Są to najczęściej alarmy zapobiegawcze, których celem jest informowanie użytkownika o możliwych przyczynach nieprawidłowego działania UPS. Aktywnym alarmom towarzyszy sygnał dźwiękowy:

- Zdarzenia (Evets) to informacje o stanie zasilacza UPS zapisywane w dzienniku zdarzeń (Event log) np. "Ładowanie baterii". Brak sygnalizacji dźwiękowej.
- Alarmy (Alarms) są rejestrowane w dzienniku zdarzeń i wyświetlane na ekranie LCD (pole Informacje o alarmie) z migającym logo. Niektóre alarmy mogą być sygnalizowane sygnałem dźwiękowym co 1 sekundę np. "niski poziom naładowania baterii".
- Usterki (Faults) są sygnalizowane ciągłym sygnałem dźwiękowym i czerwoną diodą LED, zapisywane w dzienniku zdarzeń np. "zwarcie na wyjściu".

W celu sprawdzenia dziennika błędów lub dziennika zdarzeń należy:

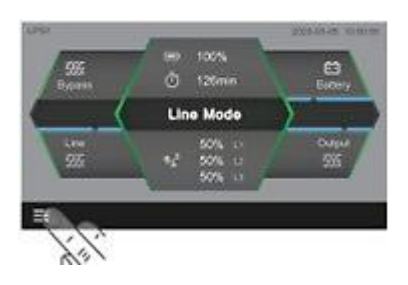

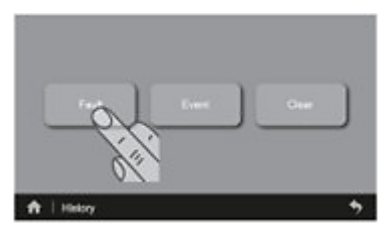

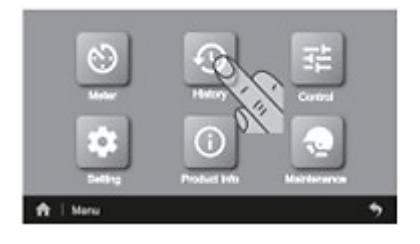

Kliknij ikonę "Menu" kliknij ikonę "History" (Historia)

|  |          | Dr. Link                            | <b>SERVICE</b>      |
|--|----------|-------------------------------------|---------------------|
|  | 1 12 000 | <b>Output Short Circuit</b>         | 2015-12-01 12:12    |
|  |          | 2 7 500 Output Short Crimal         | 2010-12-01 12:12:12 |
|  |          | 3 ER 500 Output Short Group         | 2010-12-01-12-1     |
|  |          | 4 . 2. . 001 . Output Short Circuit | 2015-12-01 12:12:12 |
|  | 403      | Output Short Circuit                | 2019-12-01 12:12    |

Kliknij ikonę "Fault" (Błędów) Ostatnie 5 usterek, pusta lista w przypadku braku usterki

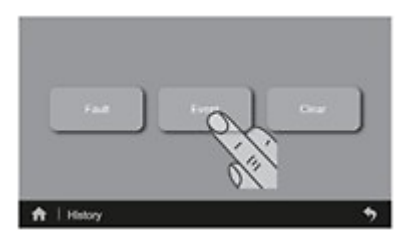

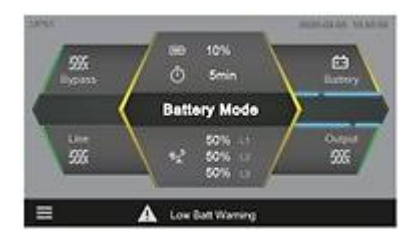

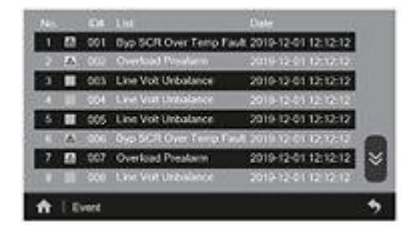

Kliknij ikonę "Event" (Zdarzeń) Zapisywane jest 100 ostatnich zdarzań

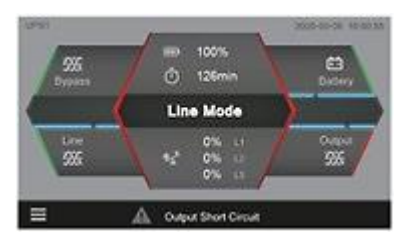

Jeśli istnieją alarmy, pokazywane się tutaj.

Najbardziej typowe stany i alarmy, spodziewane przyczyny ich powstania oraz propozycje działań w celu rozwiązania powstałego problemu zawarto w tabeli 12.

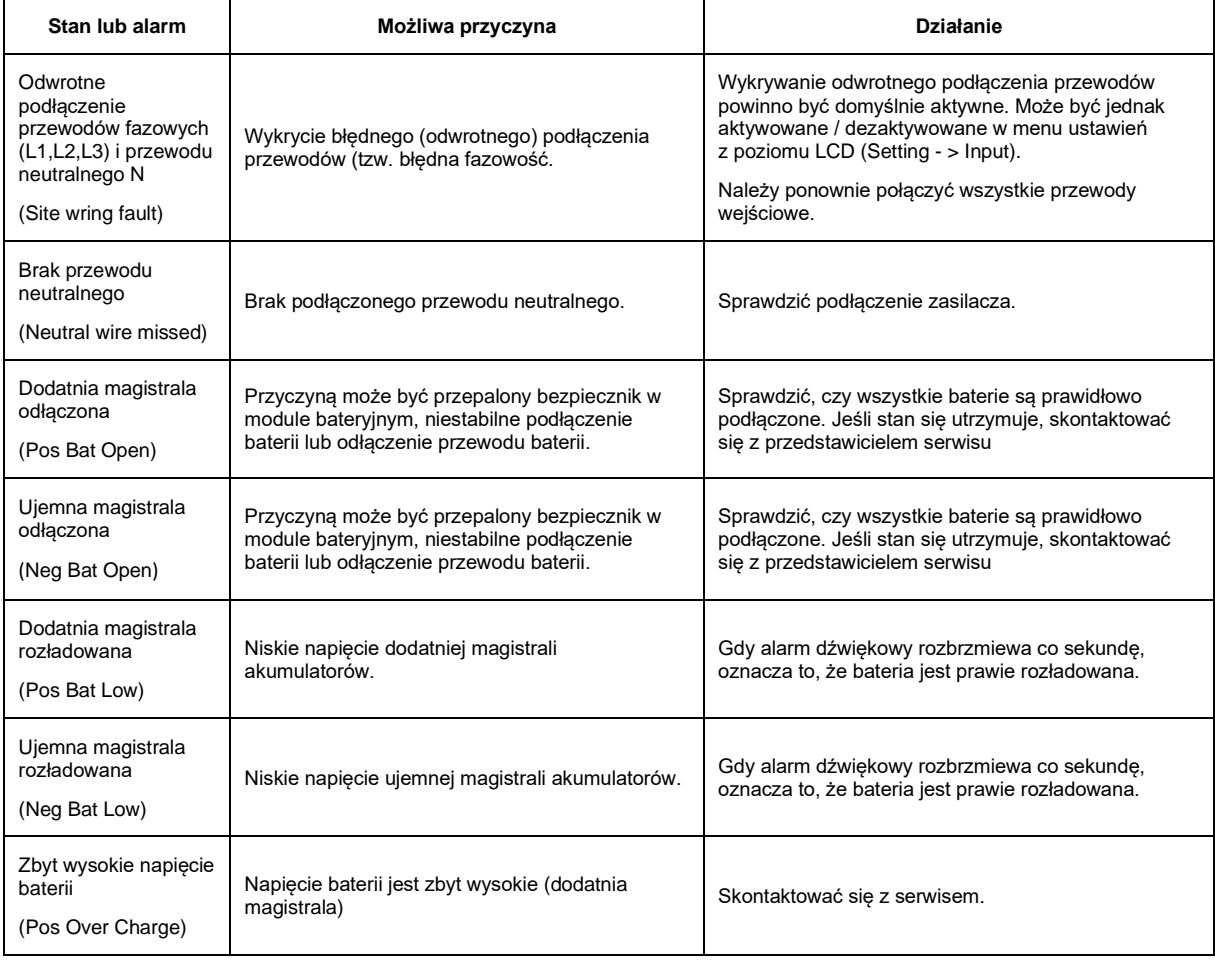

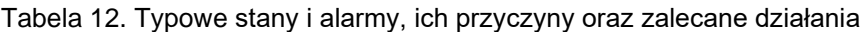

### Instrukcja obsługi zasilacza UPS EVER POWERLINE MULTI 20-11/31/33

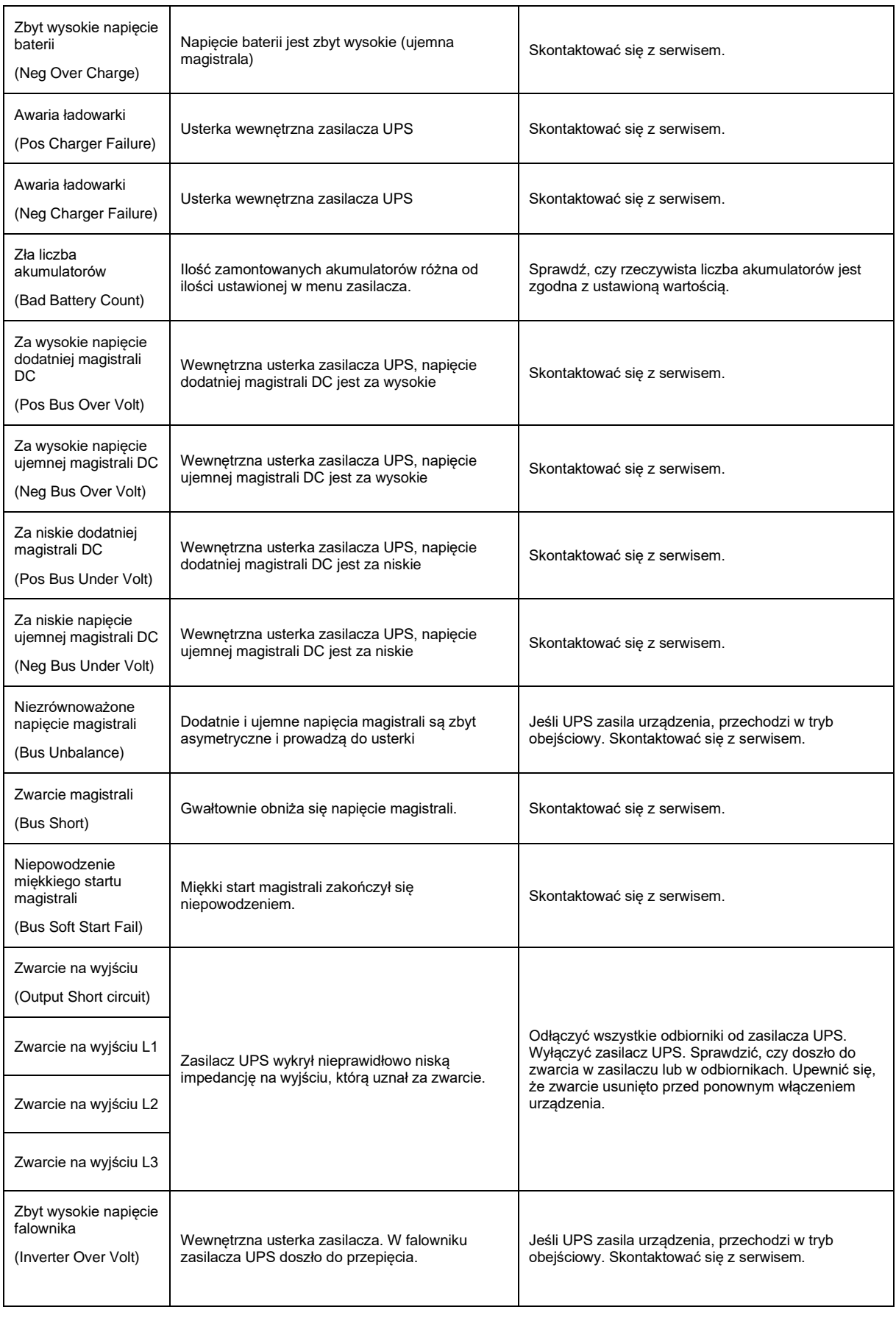

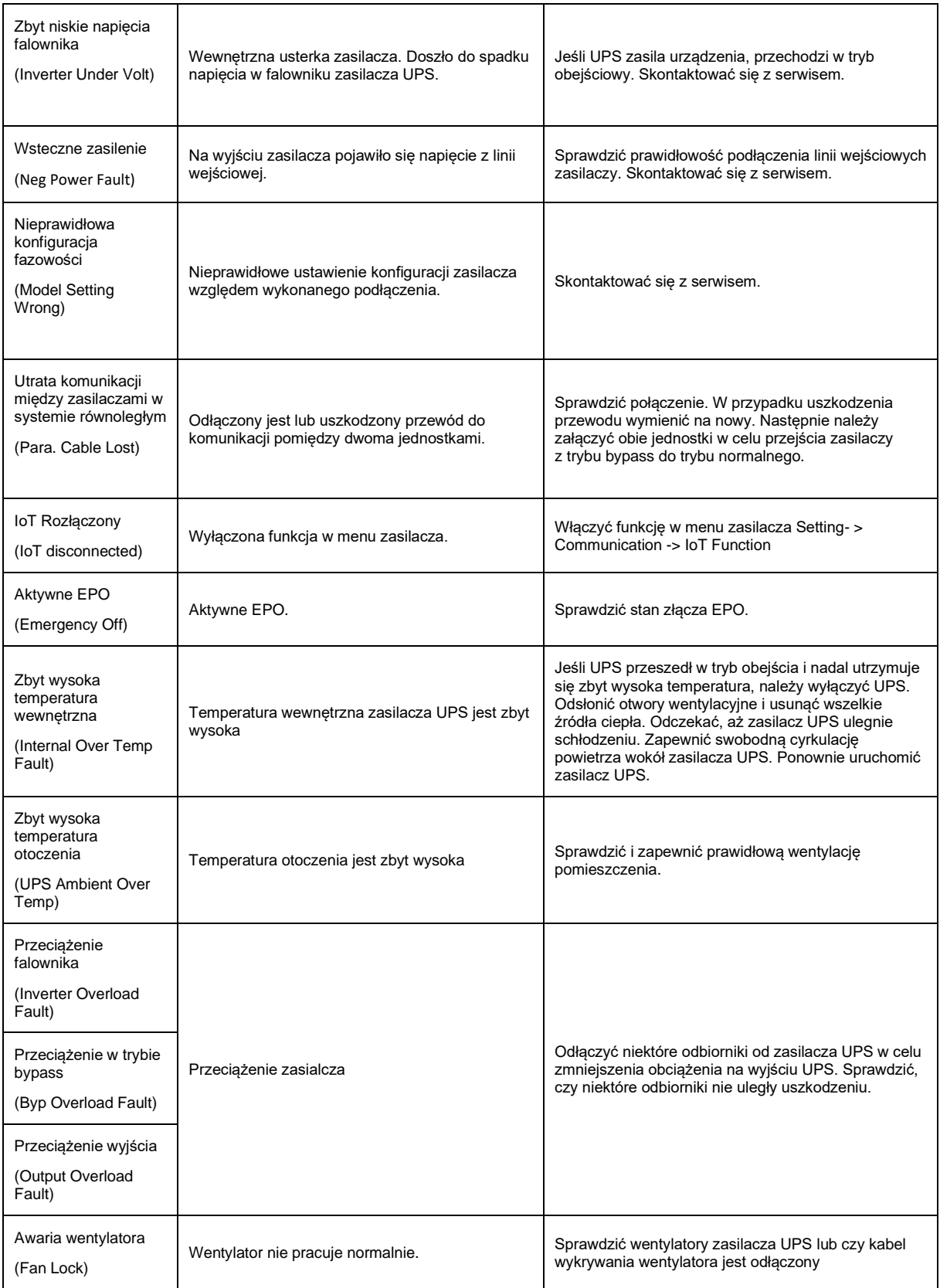

## <span id="page-64-0"></span>**INFORMACJE DOTYCZĄCE PRZEPISÓW I GWARANCJI**

### <span id="page-64-1"></span>**DEKLARACJA ZGODNOŚCI**

Budowa zasilacza jest zgodna z odpowiednimi normami przedmiotowymi. Deklaracja zgodności zamieszczona jest na stronie internetowej [www.ever.eu.](http://ever.eu/download/pl/16474)

#### <span id="page-64-2"></span>**GWARANCJA**

Gwarancję urządzenia stanowi osobny dokument dołączony do produktu. Dokument musi spełniać wszelkie wymogi formalne (np. data sprzedaży, pieczątka sprzedawcy).

Producent dołożył wszelkich starań, aby oferowane produkty były wolne od wad materiałowych i wykonawczych. Zobowiązania firmy w ramach gwarancji ograniczają się do naprawy lub wymiany produktów z takimi usterkami. O sposobie usunięcia usterki decyduje producent. Gwarancja nie obejmuje urządzeń uszkodzonych mechanicznie, w wyniku zaniedbania lub niewłaściwego użytkowania oraz poddanych jakimkolwiek modyfikacjom dokonanym przez użytkownika.

Poza ustaleniami zawartymi w karcie gwarancyjnej firma EVER Sp. z o.o. nie udziela żadnych gwarancji ani rękojmi, w tym gwarancji sprzedawalności lub przydatności do określonego celu.

Poza ustaleniami zawartymi w karcie gwarancyjnej firma EVER Sp. z o.o. nie ponosi odpowiedzialności za straty bezpośrednie, pośrednie, szczególne, przypadkowe lub następcze, wynikłe z użytkowania zasilacza, nawet w razie nie uprzedzenia o możliwościach powstania takich strat. Firma nie ponosi odpowiedzialności za żadne koszty, takie jak utrata zysków lub dochodów, sprzętu, użytkowania sprzętu, oprogramowania, danych, koszty produktów zastępczych, roszczenia stron trzecich oraz inne.

Informacje dotyczące napraw gwarancyjnych, pogwarancyjnych i innych usług serwisowych znajdą Państwo na stronie internetowej [www.ever.eu.](http://www.ever.eu/)